### **PlanarMechanics v1.2 A free Modelica Library**

OpenModelica Annual Workshop, February 3, 2014, Linköping, Sweden

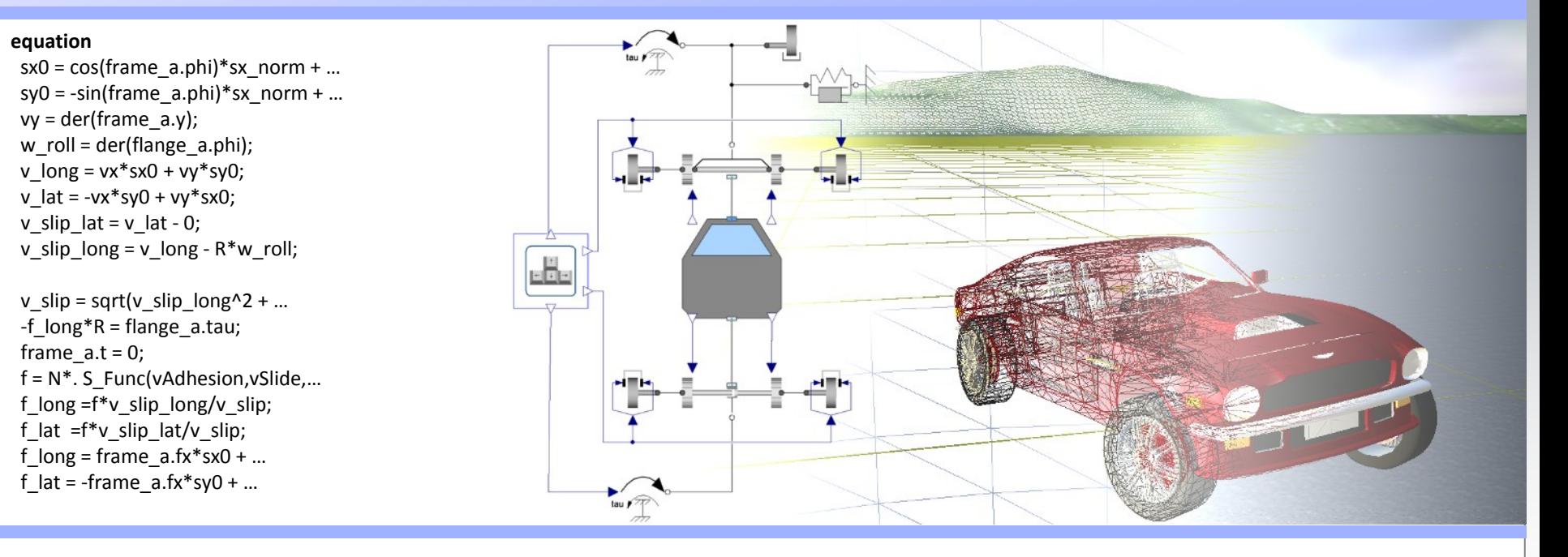

**Dr. Dirk Zimmer**, Franciscus van der Linden, Zheng Qu

German Aerospace Center (DLR), Institute of System Dynamics and Control

### **Timeline**

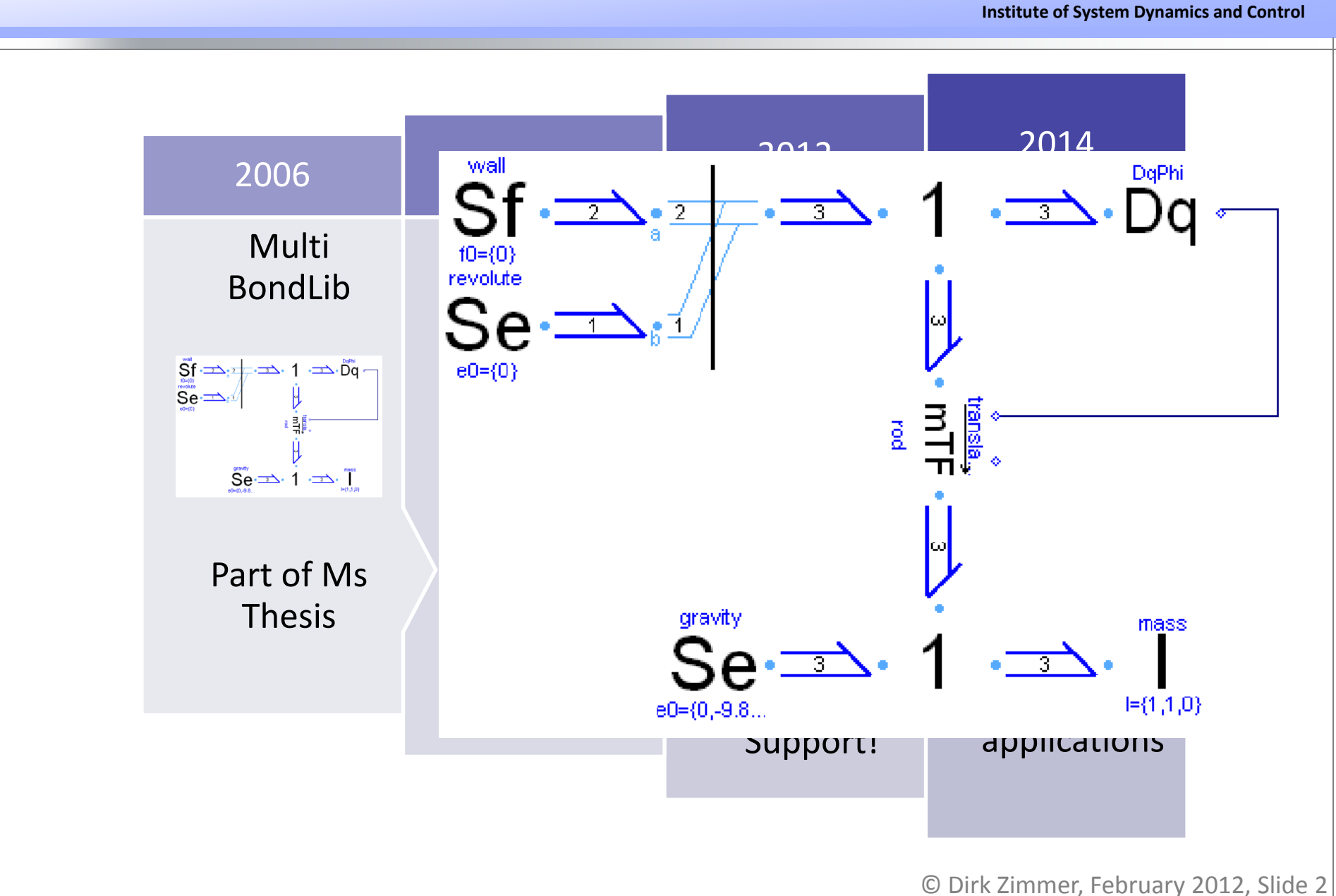

### **Timeline**

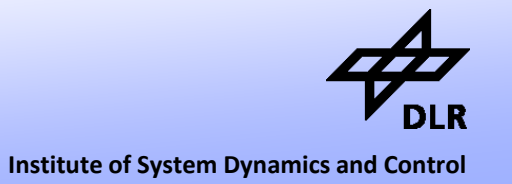

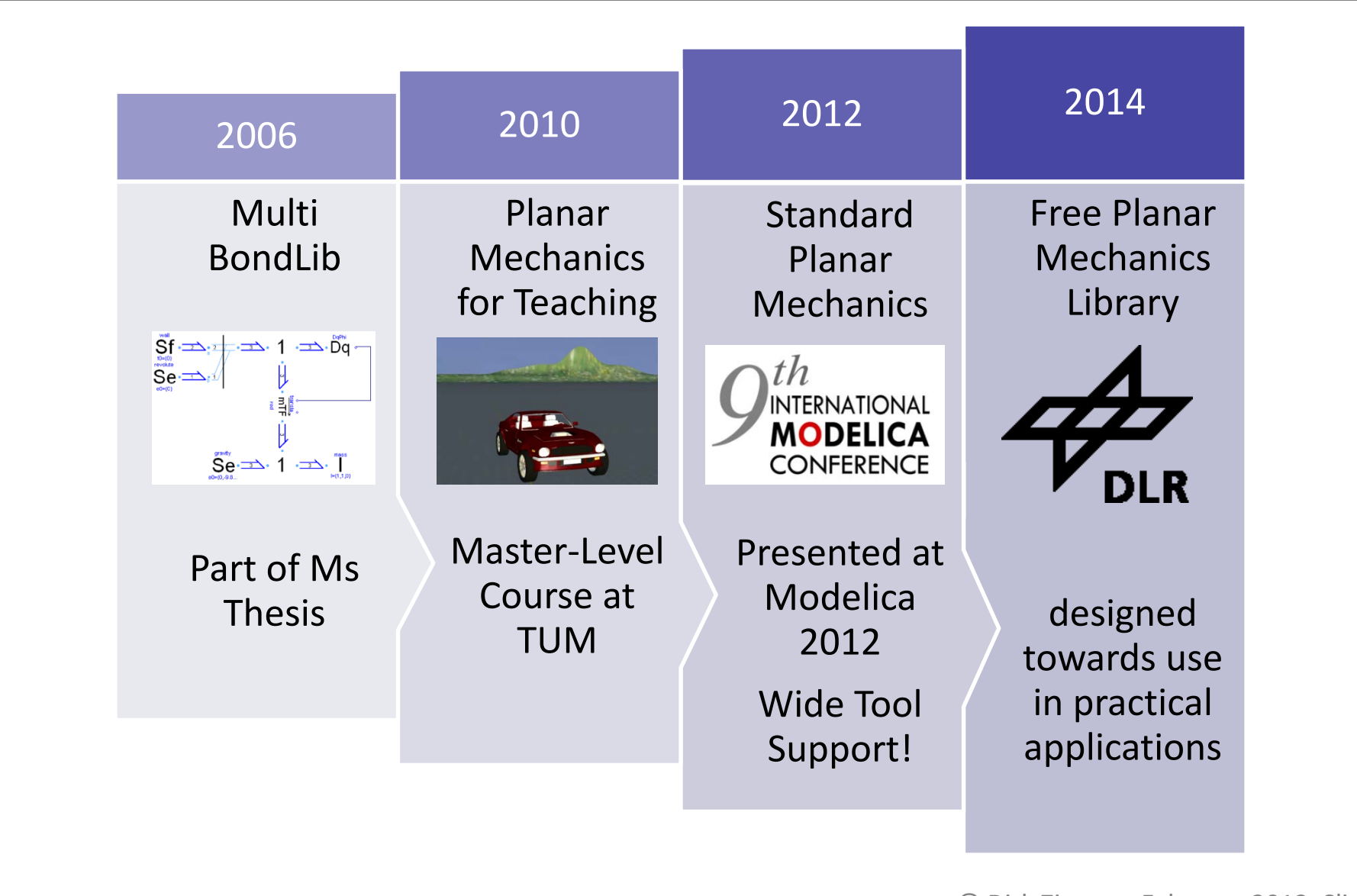

## **Contributors**

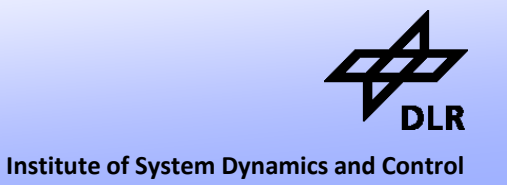

### **Dirk Zimmer (DLR)**

• initial version, wheel models, etc.

### **Franciscus van der Linden (DLR)**

- Gearbox components
- spring and dampers

### **Zhen Qu (DLR, TUM)**

- Sensors,
- World model,
- improved animation, initialization, documentation

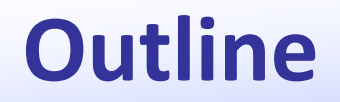

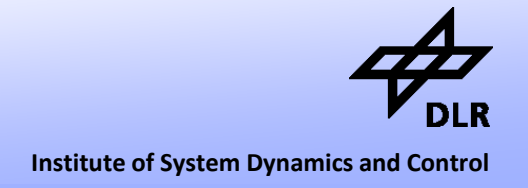

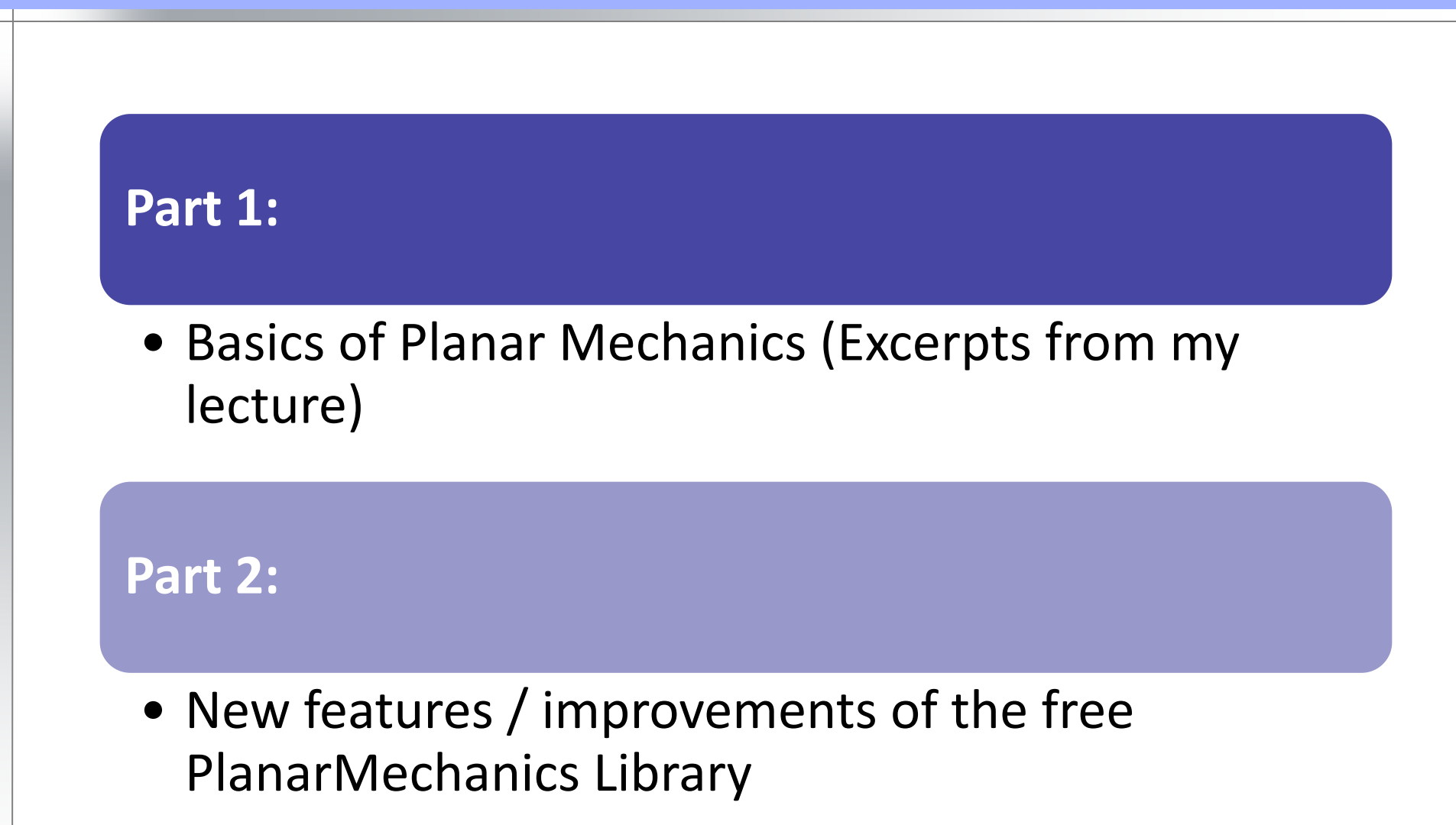

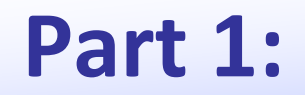

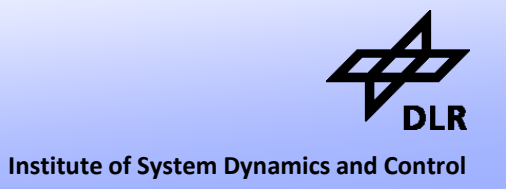

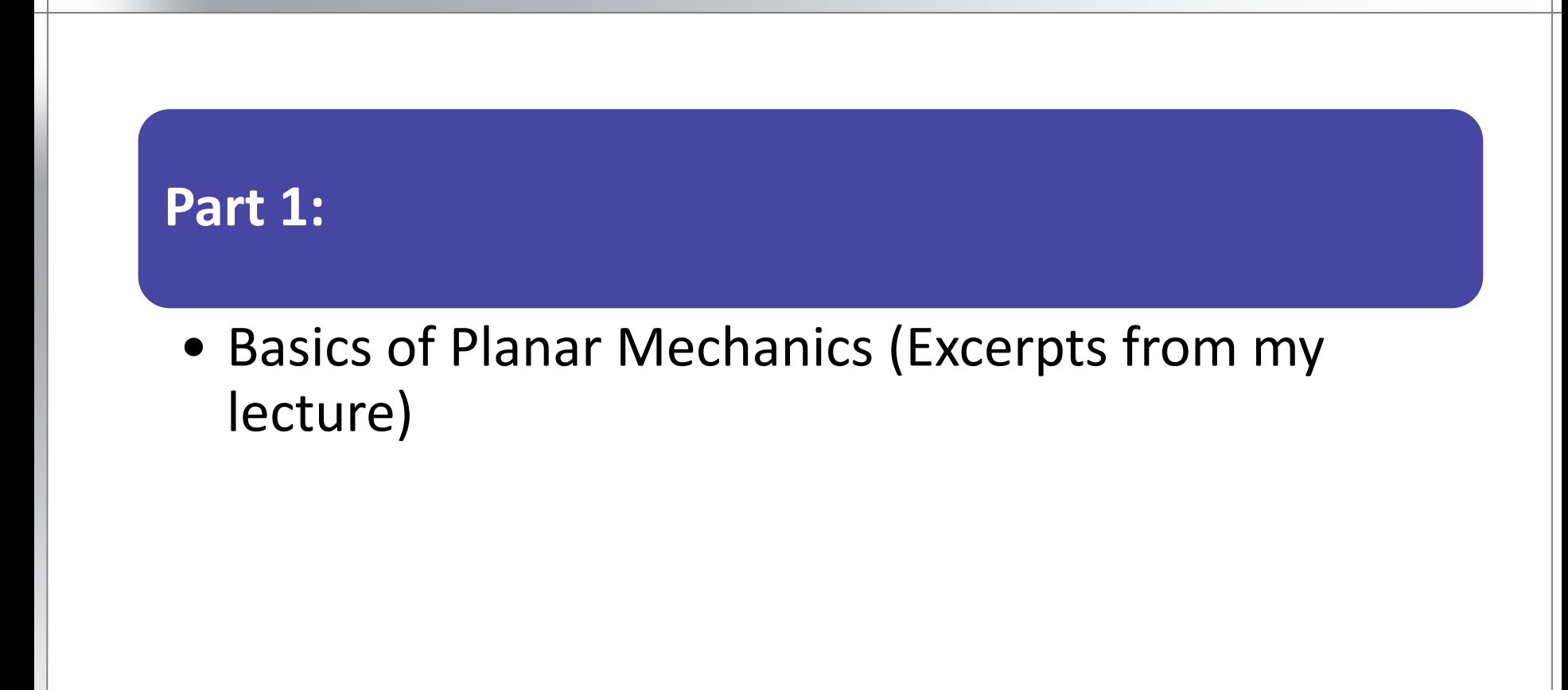

## **Part 1: Planar Mechanics**

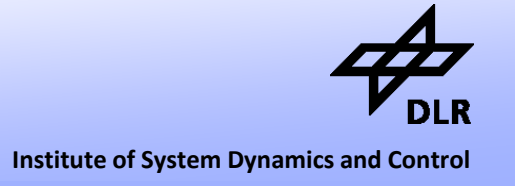

• In planar mechanics, we describe the physics of a multi body system in a two-dimensional plane.

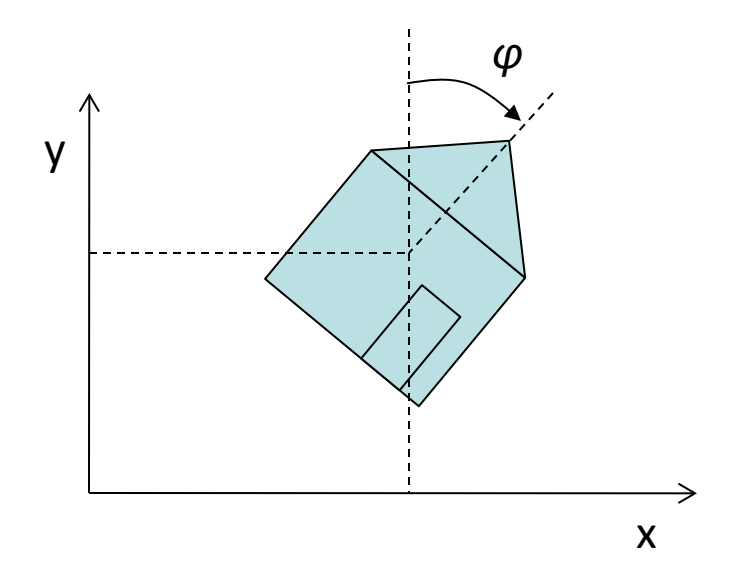

- In the planar world, all motions and positions can be described by two translational positions and an angular orientation
- By convention we denote the horizontal position with x, the vertical position with y and the orientation by the angle *φ* (phi).

# **Why Planar Mechanics?**

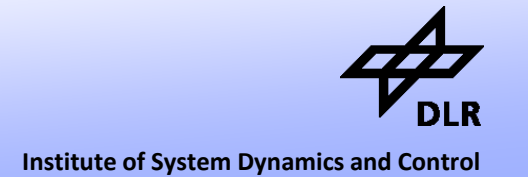

- **Essentially**: **Sometimes 1D is too simple, 3D is too complex**.
- Tangible and visual systems
- The simulation results can be visualized and animated.
- Fundamental formulas (Newton's law, D'Alembert's principle) are taught already in high-school.
- Everyone has an intuitive understanding about the motion of mechanical systems and how to control it.
- Interactions to most other domains. (Electrical Engines, Hydraulics, Heat)

## **Connector Variables**

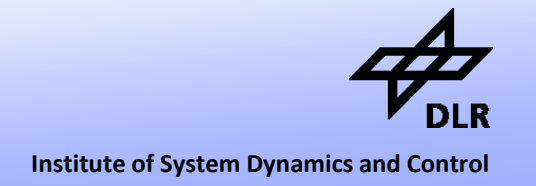

- From 1D-mechanics, we know that the we should choose force and torque as flow-variables and position and angle as potential variables.
- Planar mechanics combine three 1D-subsytems. Hence the following connector design seems natural.

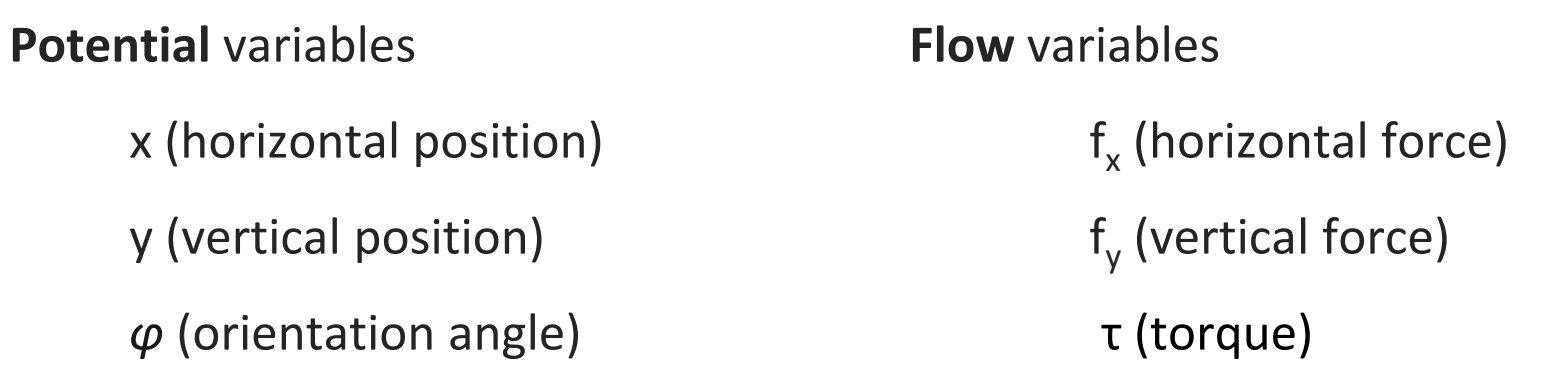

## **Connector Variables: Modelica**

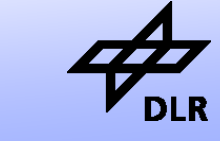

**Institute of System Dynamics and Control**

• Here, the corresponding Modelica-Code:

#### **connector** Frame

"General Connector for planar mechanical components"

 SI.Position x "x-position"; SI.Position y "y-position";

```
 SI.Angle phi "angle (clockwise)";
 flow SI.Force fx "force in x-direction";
 flow SI.Force fy "force in y-direction";
 flow SI.Torque t "torque (clockwise)";
```
**end** Frame;

### **Connectors**

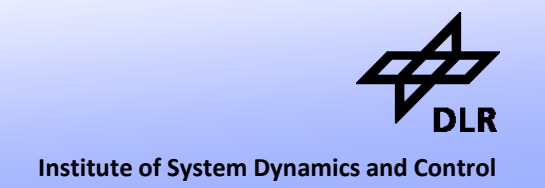

- It is common style to extend two connectors with different icons from the general connector.
- Some components contain characteristics that are directed. Hence it is helpful to see, if your connecting to side A or side B.

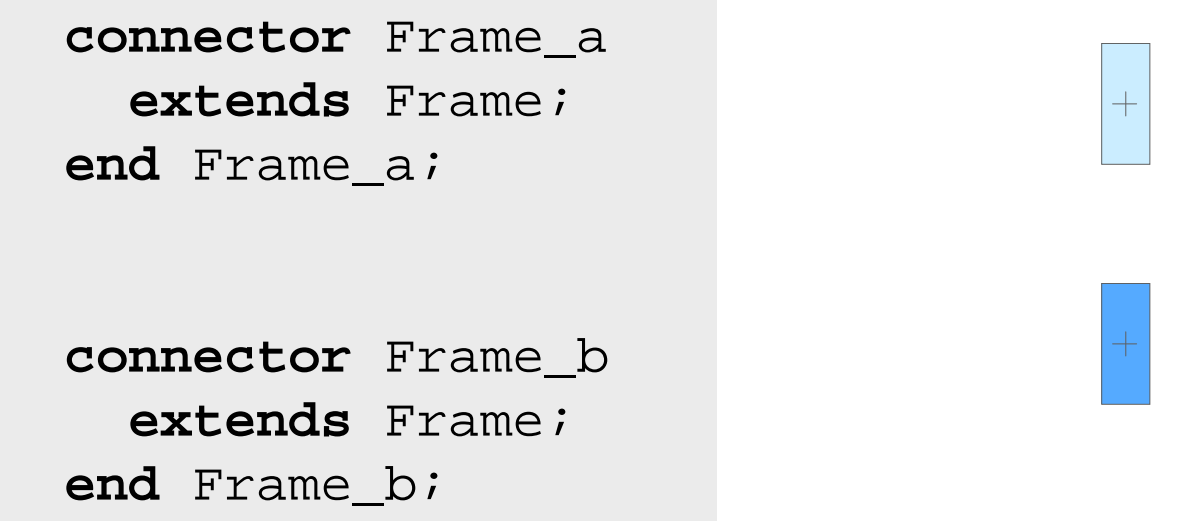

All of these connectors are collected in an interface package.

# **Decomposition into components**

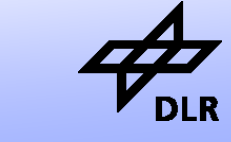

**Institute of System Dynamics and Control**

- Using this connector, we can build all components for a crane crab
- **Parts** 
	- Wall
	- Body (Mass and Inertia)
	- FixedTranslation
	- FixedRotation
- Joints
	- Prismatic Joint
	- Revolute Joint

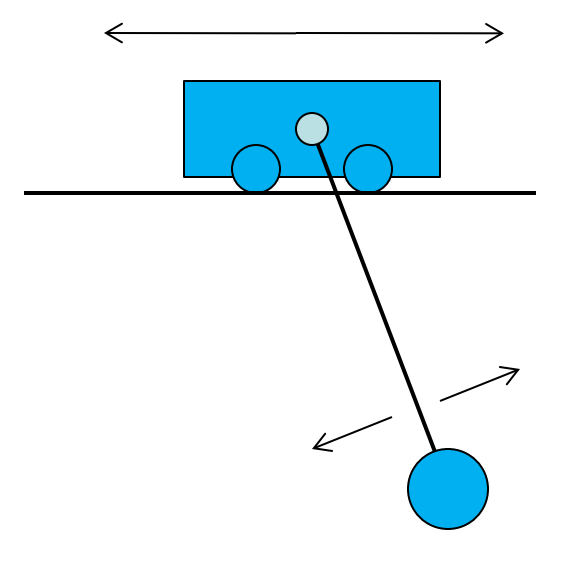

# **Decomposition into components**

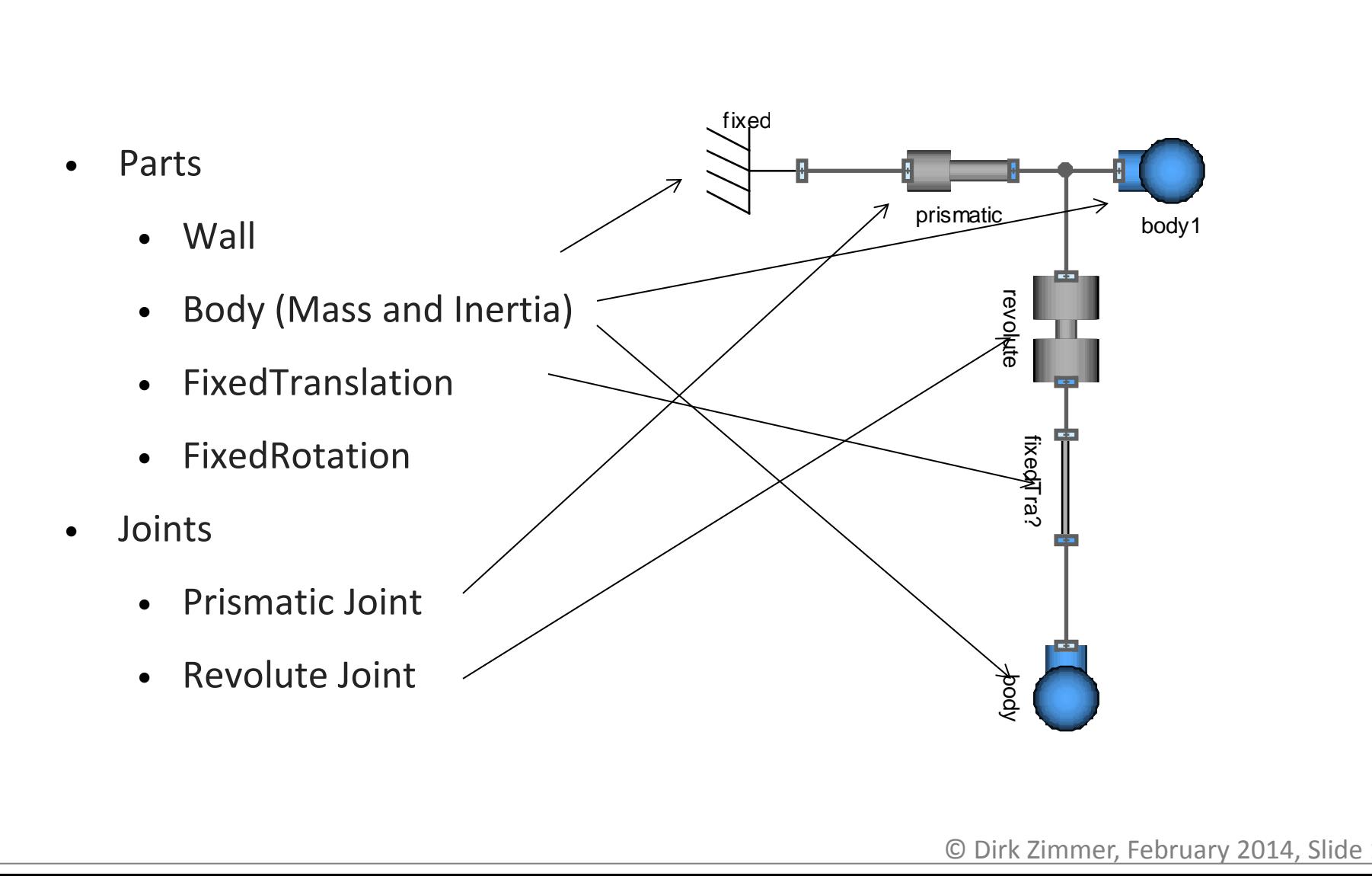

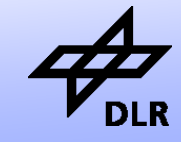

**Institute of System Dynamics and Control**

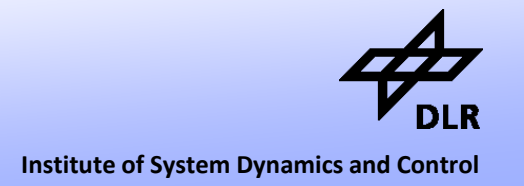

We can already model the first basic components. Let us start with the wall component that represents a fixation point.

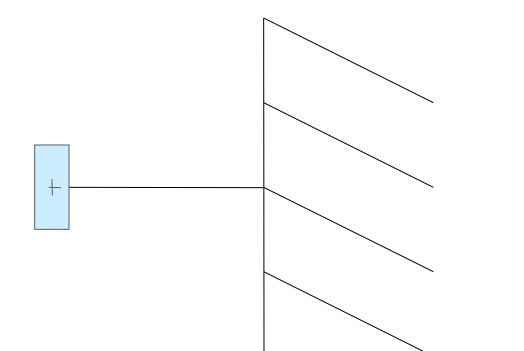

 Interfaces.Frame\_a frame\_a; **parameter** SI. Position  $r[2] = \{0,0\}$ ; "fixed x-position";  **parameter** SI.Angle phi = 0 "fixed angle";

```
equation 
  {frame_a.x, frame_a.y} = r;
  frame_a.phi = phi;
```
**model** Fixed "FixedPosition"

**end** Fixed;

# **Body Component**

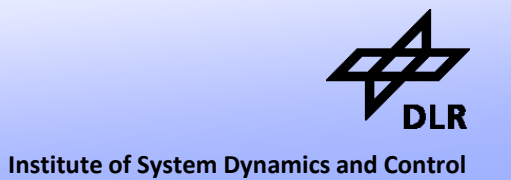

• A little more elaborate is the body-component that represents a mass with inertia.

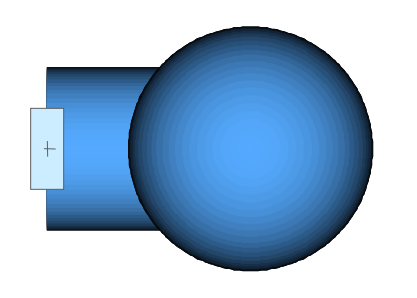

• Essentially, the model formulates Newton' s law.

```
model Body
   Interfaces.Frame_a frame_a;
   parameter SI.Mass m;
   parameter SI.Inertia I;
   SI.Force f[2];
   SI.Position r[2];
   SI.Velocity v[2];
   SI.Acceleration a[2];
   SI.AngularVelocity w;
   SI.AngularAcceleration z;
```
#### **equation**

```
r = \{frame_a.x, frame_a.y\}v = der(r);w = der(frame_a.phi);
a = der(v);
z = der(w);f = \{frame_a.fx, frame_a.fy\};f = m^*a;
```

```
frame a.t = I * z;
```

```
end Body
```
# **Body Component**

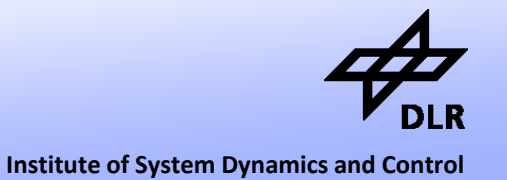

• Since the gravitational force is dependent on the mass (m\*g), it makes sense to compute right in the body model.

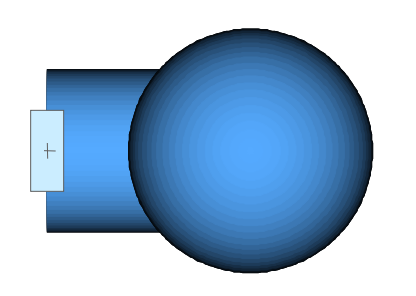

• A parameter for the gravitational acceleration is added and Newton's law is extended.

```
model Body
   Interfaces.Frame_a frame_a;
   parameter SI.Mass m;
   parameter SI.Inertia I;
  parameter SI.Acceleration[2] q = \{0, -9.81\};
   SI.Force f[2];
   SI Position r[2];
   SI.Velocity v[2];
  SI.Acceleration a[2];
   SI.AngularVelocity w;
   SI.AngularAcceleration z;
```
#### **equation**

```
r = \{frame_a.x, frame_a.y\}v = der(r);w = der(frame a.phi);
 a = der(v);
  z = der(w);f = \{frame_a.fx, frame_a.fy\};f + m*q = m* a;frame a.t = I * z;end Body
```
# **Simulating the body model**

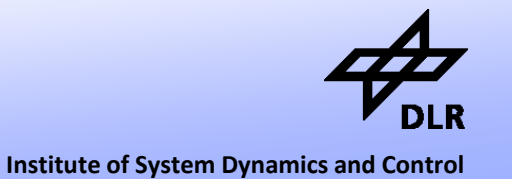

• Here is the simulation result:

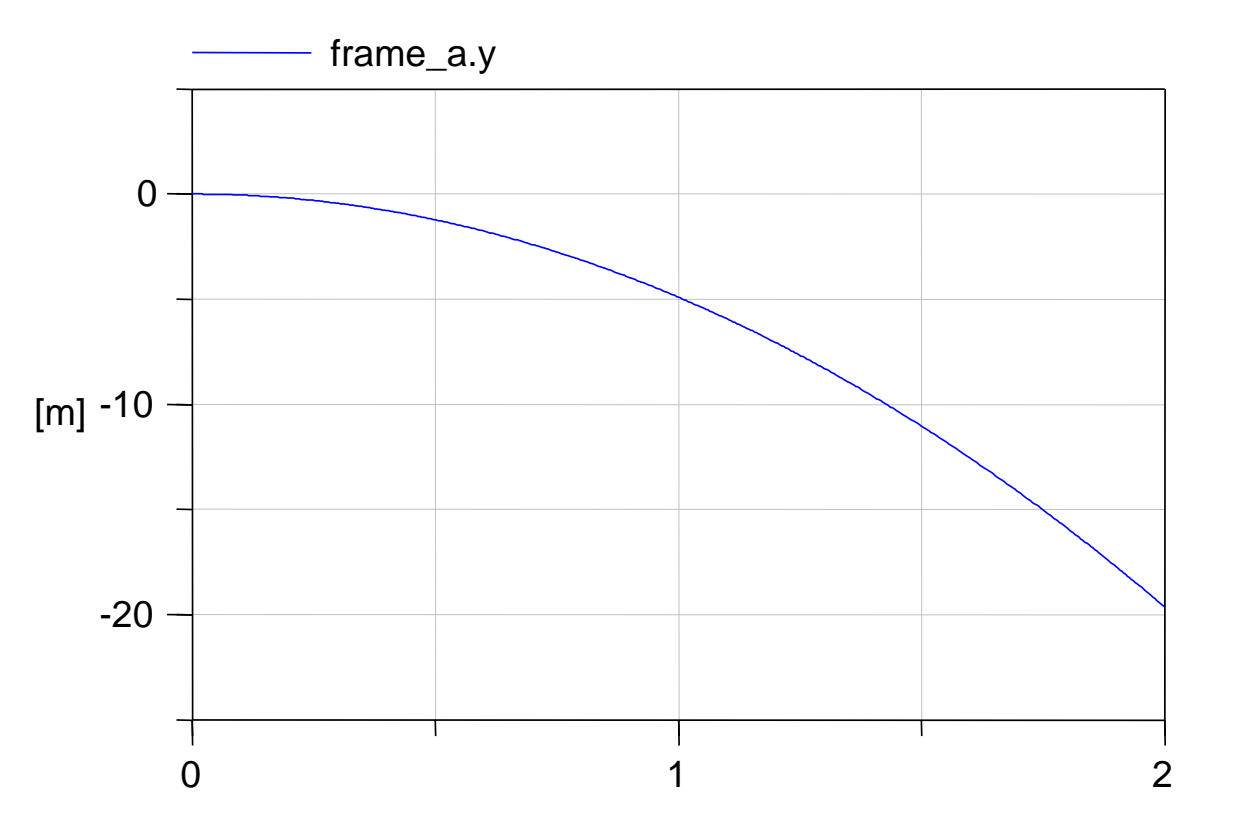

• It shows the parabolic descent of a body due to gravity acceleration.

© Dirk Zimmer, February 2014, Slide 17

# **Components with two Flanges**

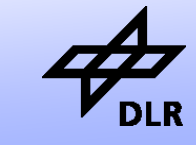

**Institute of System Dynamics and Control**

- Components that have two frames are little more difficult.
- Let us start by modeling a neutral component.
- The model itself is rather meaningless but it represents a good starting point for the design of any new component.

```
model Neutral
   Interfaces.Frame_a frame_a;
  Interfaces.Frame a frame a;
```
#### **equation**

```
frame a.fx = 0;
frame a.fy = 0;
frame a.t = 0;
```

```
frame a.fx + frame b.fx = 0;
  frame_a.fy + frame_b.fy = 0;
   frame_a.t
   + frame_b.t 
  - (frame b.x - frame a.x)*frame b.fy + (frame_b.y – frame_a.y)*frame_b.fx
  = 0;
end Neutral
```
# **Components with two Flanges**

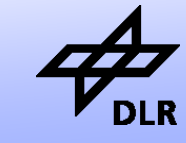

**Institute of System Dynamics and Control**

- The model imposes no constraints on the positions.
- This component has two frames, but exhibits no effect.
- The balance equations for the forces contains the lever principle.

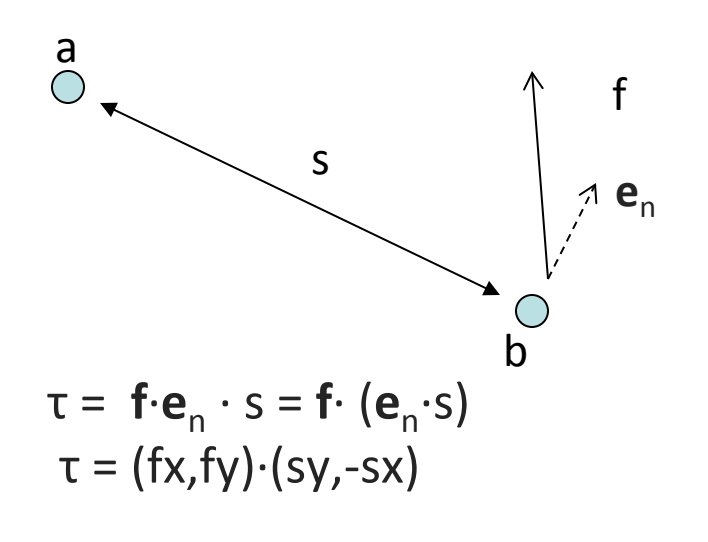

```
model Neutral
   Interfaces.Frame_a frame_a;
  Interfaces.Frame a frame a;
```

```
equation
```

```
 frame_a.fx = 0;
frame a.fy = 0;
 frame_a.t = 0;
```

```
frame a.fx + frame b.fx = 0;
  frame a.fy + frame b.fy = 0;
   frame_a.t
   + frame_b.t 
   - (frame_b.x - frame_a.x)*frame_b.fy
    + (frame_b.y – frame_a.y)*frame_b.fx
   = 0;
end Neutral
```
# **Components with two Flanges**

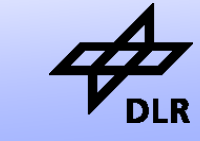

**Institute of System Dynamics and Control**

#### Guidelines:

- For each positional constraint we add, we have to remove the corresponding force equation.
- For each variable that we add, we have to add an equation
- Finally, we may be able to simplify the balance equations.

```
model Revolute
   Interfaces.Frame_a frame_a;
  Interfaces.Frame a frame a;
```
**equation** 

```
frame a.fx = 0;frame a.fy = 0;
frame a.t = 0;
```

```
frame a.fx + frame b.fx = 0;
  frame_a.fy + frame_b.fy = 0;
   frame_a.t
   + frame_b.t 
  - (frame b.x - frame a.x)*frame b.fy+ (frame b.y - frame a.y)*frame b.fx= 0;end Revolute
```
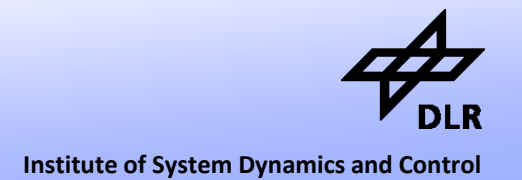

#### Let us start with the revolute joint:

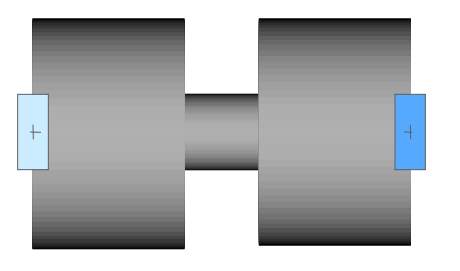

**model** Revolute Interfaces.Frame\_a frame\_a; Interfaces.Frame\_a frame\_b;

#### **equation**

```
frame a.fx = 0;frame a.fy = 0;
frame a.t = 0;
```

```
frame_a.fx + frame_b.fx = 0;
  frame_a.fy + frame_b.fy = 0; frame_a.t
   + frame_b.t 
   - (frame_b.x - frame_a.x)*frame_b.fy
   + (frame_b.y – frame_a.y)*frame_b.fx
  = 0;end Revolute
```
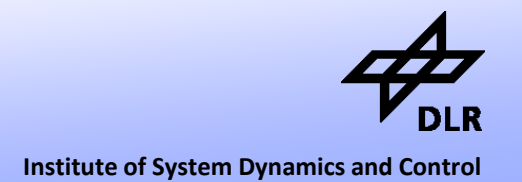

#### Let us start with the revolute joint:

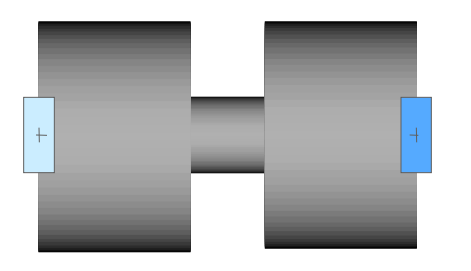

- The translational positions of a and b are equal. (2 constraints)
- No torque can act on the joint.

**model** Revolute Interfaces.Frame\_a frame\_a; Interfaces.Frame a frame b;

#### **equation**

```
frame a.fx = 0 replaced by
frame a.x = frame b.x;
frame a.fy = 0 replaced by
frame a.y = frame b.y;
frame a.t = 0;
```

```
frame a.fx + frame b.fx = 0;
  frame a.fy + frame b.fy = 0;
   frame_a.t
   + frame_b.t 
  - (frame b.x - frame a.x)*frame b.fy + (frame_b.y – frame_a.y)*frame_b.fx
  = 0;end Revolute
```
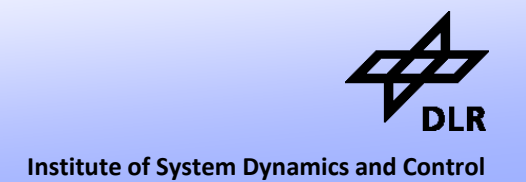

#### Let us start with the revolute joint:

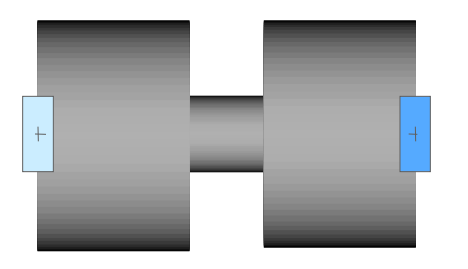

- The translational positions of a and b are equal. (2 constraints)
- No torque can act on the joint.
- The lever principle is redundant here…
- That's it! …actually

**model** Revolute Interfaces.Frame\_a frame\_a; Interfaces.Frame a frame b;

#### **equation**

```
frame a.fx = 0 replaced by
frame_a.x = frame_b.x;
 frame_a.fy = 0 replaced by
frame_a.y = frame_b.y;
frame a.t = 0;
```

```
frame a.fx + frame b.fx = 0;
frame a.fy + frame b.fy = 0;
frame a.t + frame b.t = 0;
```
**end** Revolute

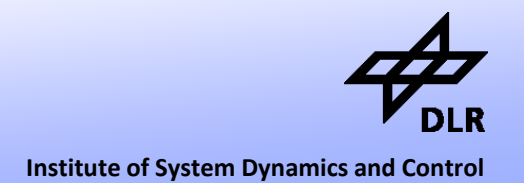

#### Let us start with the revolute joint:

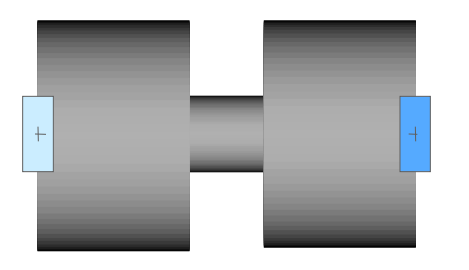

- For completeness, we'd like to add two differential equations for the angle, the angular velocity and its acceleration.
- After all, these variables are of interest.
- We can now use the joint in order to express motion.
- It also helps with initialization.

```
model Revolute
   Interfaces.Frame_a frame_a;
  Interfaces.Frame a frame b;
```

```
 SI.Angle phi
 SI.AngularVelocity w;
 SI.AngularAcceleration z;
```

```
equation 
   frame_a.phi + phi = frame_b.phi;
  w = der(\phi h i);z = der(w);
```

```
frame_a.x = frame_b.x;
frame_a.y = frame_b.y;
frame a.t = 0;
```

```
frame_a.fx + frame_b.fx = 0;frame a.fy + frame b.fy = 0;
frame a.t + frame b.t = 0;
```

```
end Revolute
```
# **Further components**

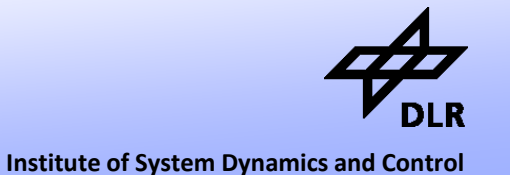

- We already have 3 components:
	- Fixation
	- Body
	- Revolute
- The lecture goes on explaining two more components:
	- Fixed Translation
	- Prismatic Joint
- Having just these five components available, we can already assemble many interesting systems.

# **Chaos: Double Pendulum**

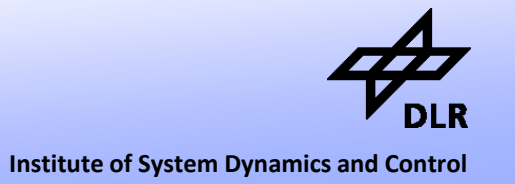

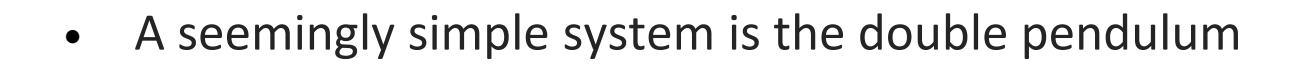

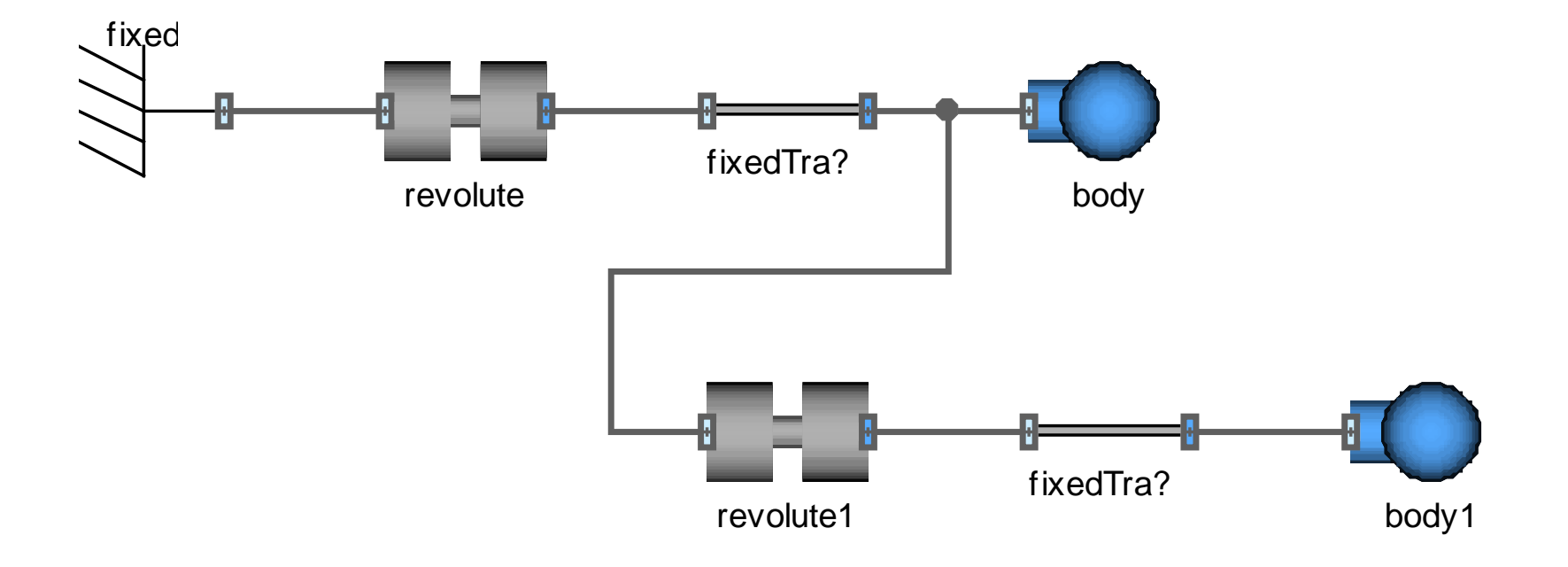

• Let us look at the motion of the peak of the second pendulum.

## **Double Pendulum**

**Institute of System Dynamics and Control**

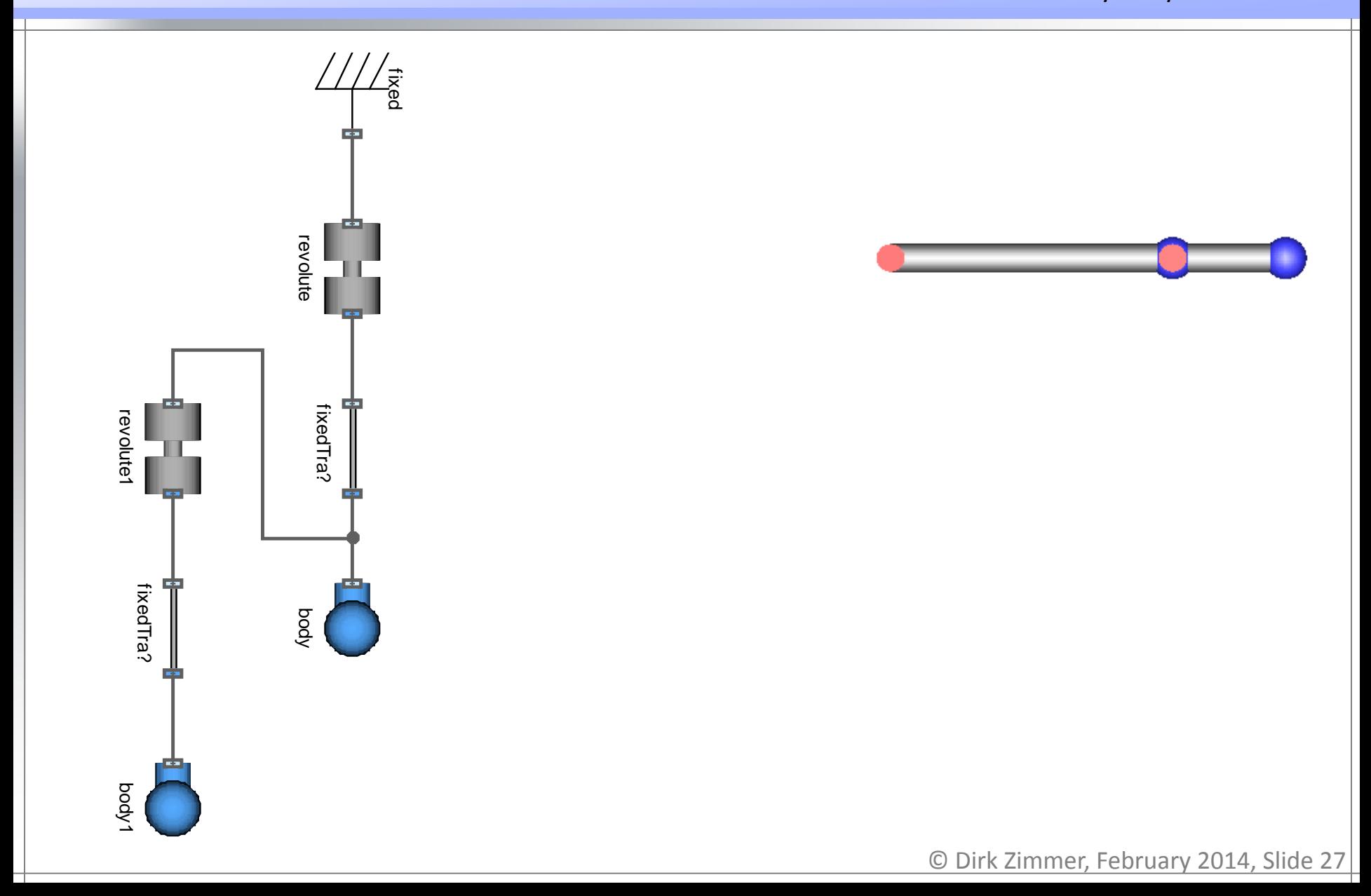

### **Double Pendulum: Peak Motion**

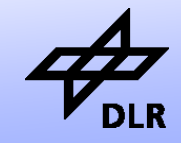

**Institute of System Dynamics and Control**

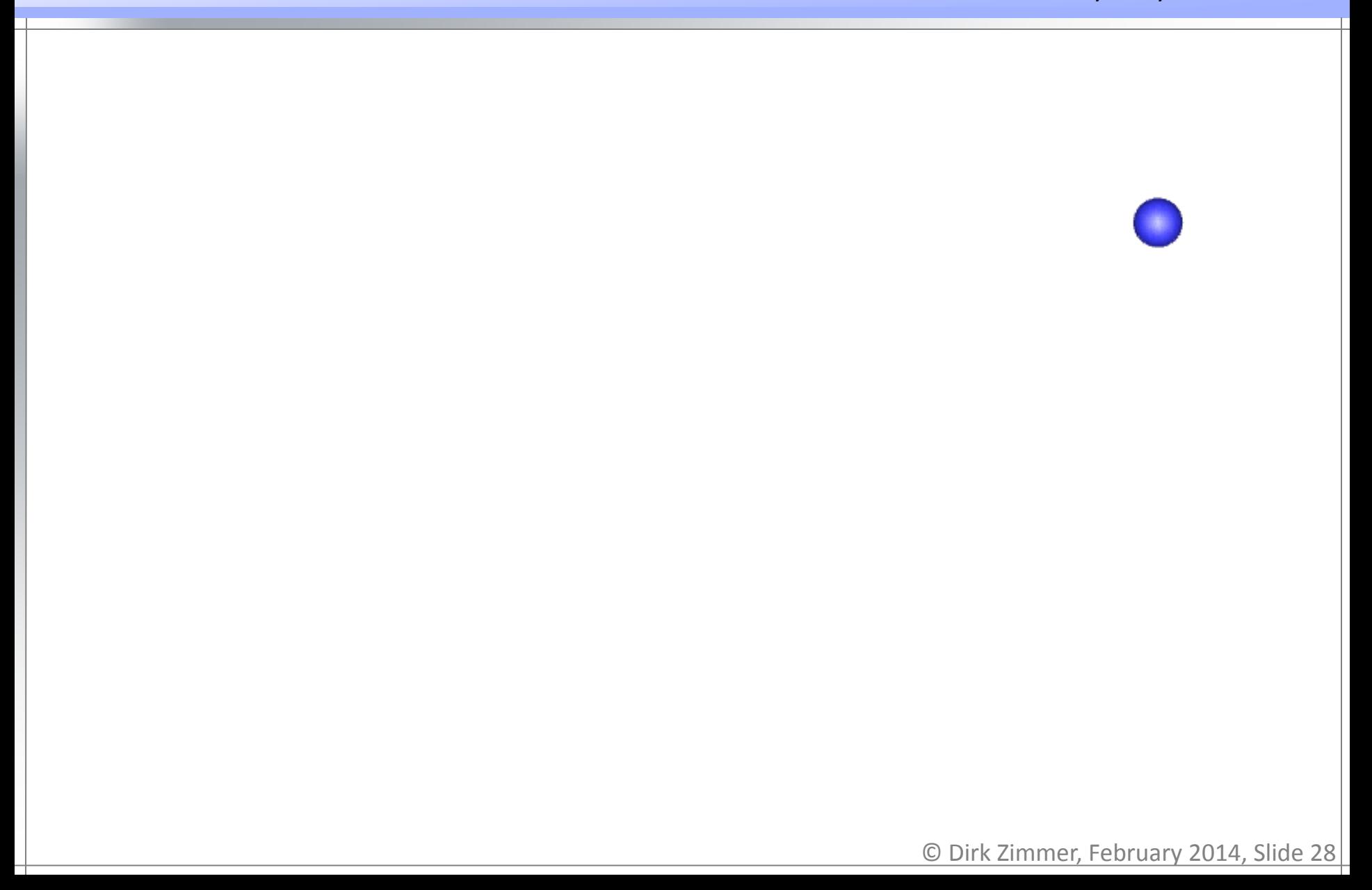

# **Double Pendulum**

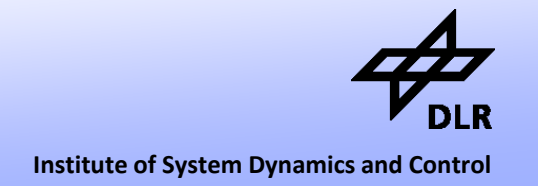

- The double pendulum is wonderful example of a chaotic system.
- Although the individual components are simple, the motion of the system cannot be predicted.

### **Kinematic Loops**

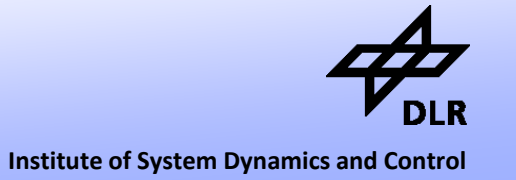

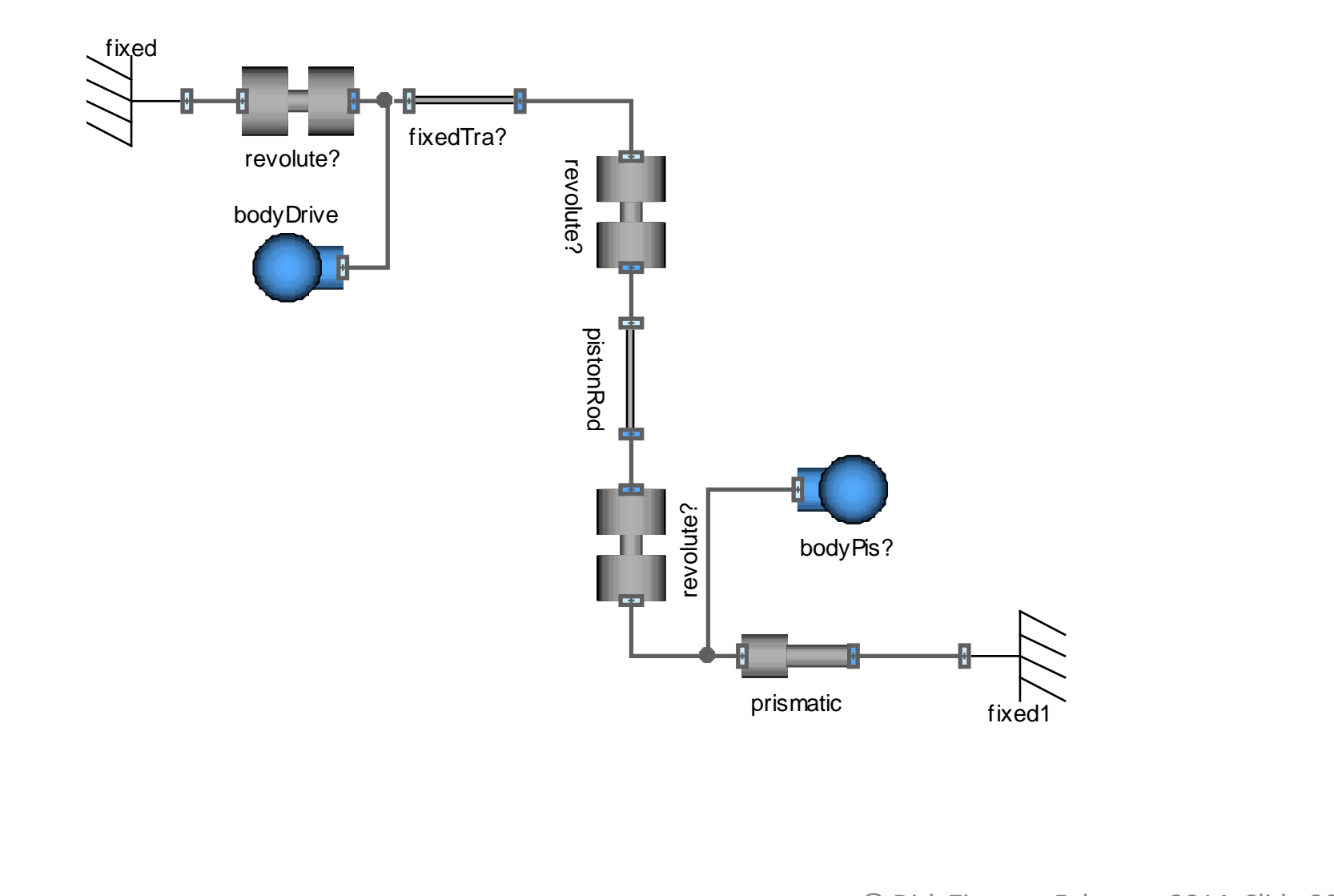

### **Kinematic Loops**

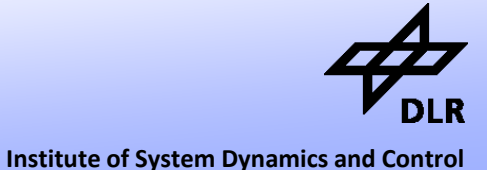

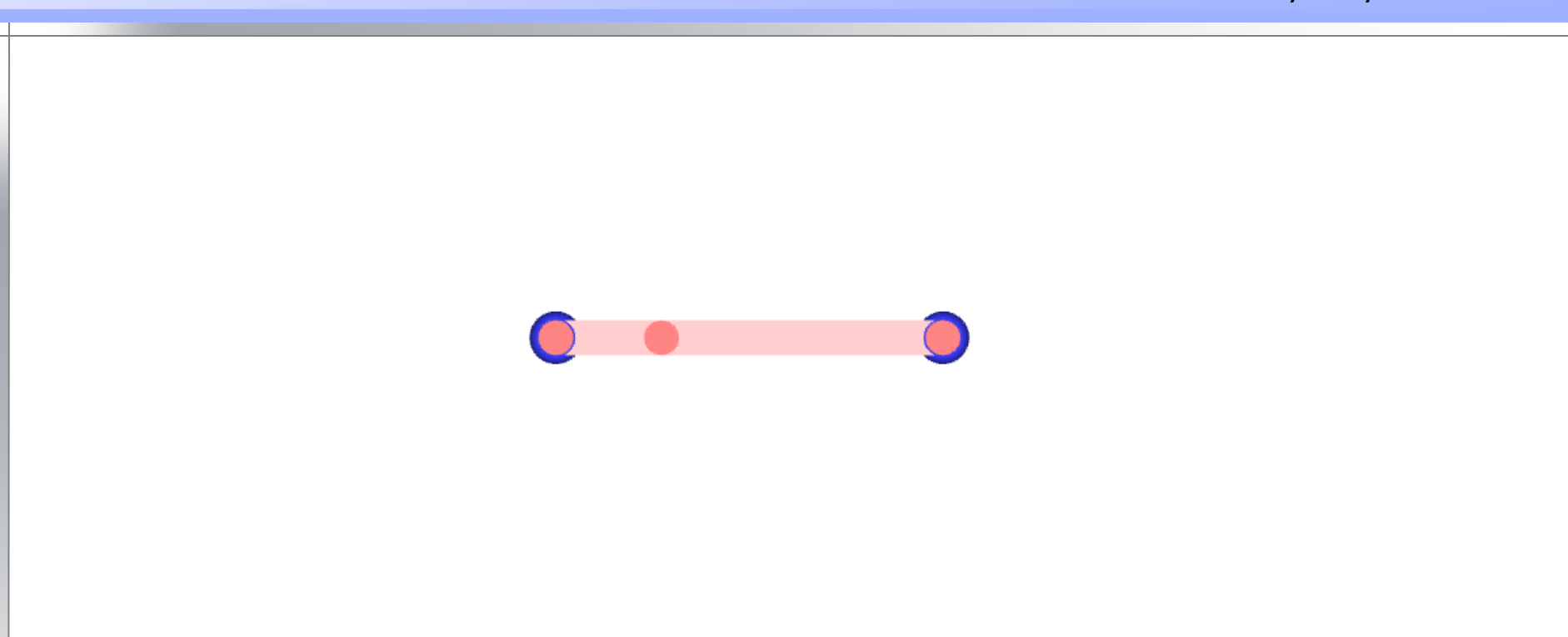

- Discussing kinematic loops we can address the difficulties of initialization
- Also the matter of state-selection can be addressed and it is a good occasion to explain the Pantelides Algorithm and its limitations.

### **Inverse Pendulum**

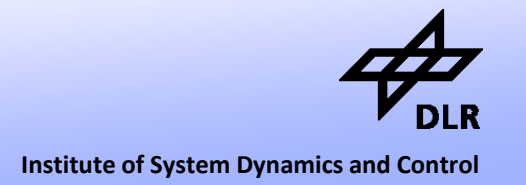

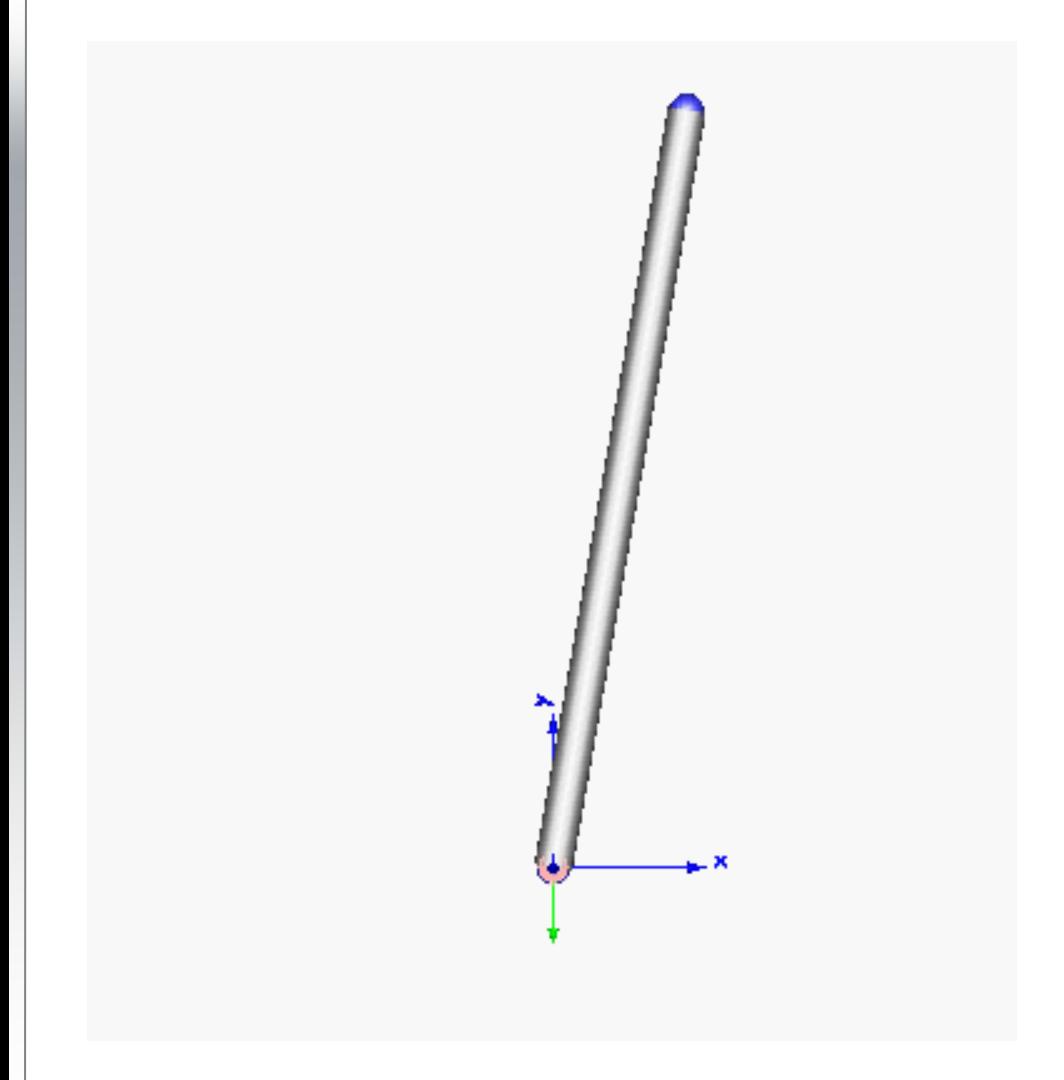

- The task is to balance a pendulum in upright position.
- On the left you see the simulation result using a PD controller for control.

### **Inverse Pendulum**

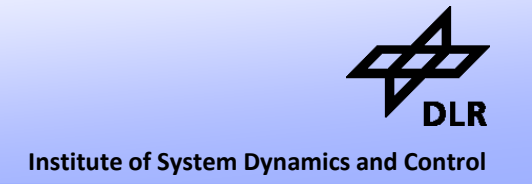

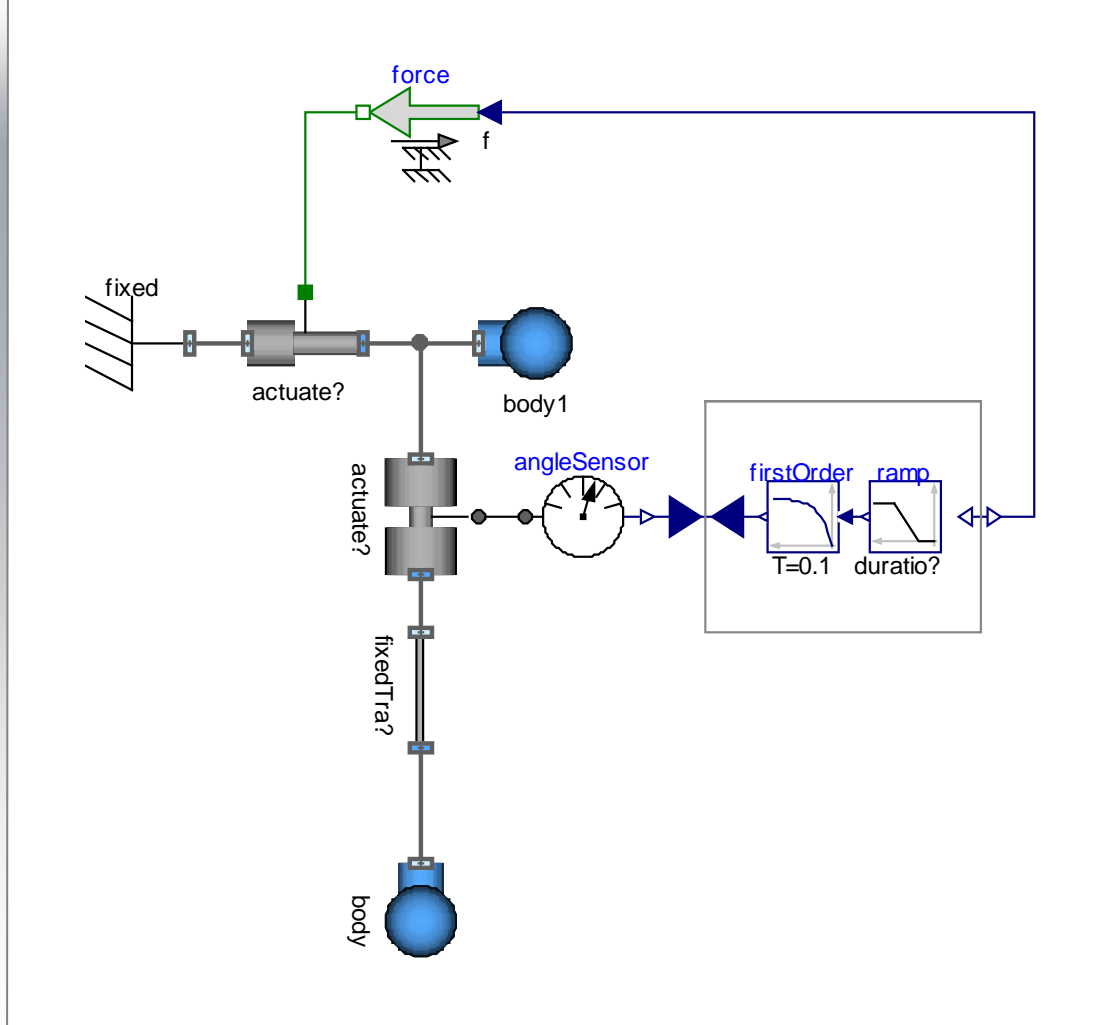

- This is the model of an inverted (upright) pendulum.
- Here, model inversion is applied.
- This means we prescribe the motion and compute the required force
- The motion must be differentiable since this is a higher index system

## **Inverse Pendulum**

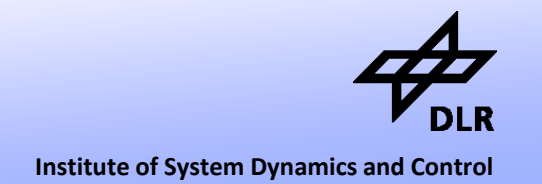

- The Inverse Pendulum is nice example for control tasks.
- Demonstrating model-inversion reveals to true generality of DAE-based modeling of physical systems.

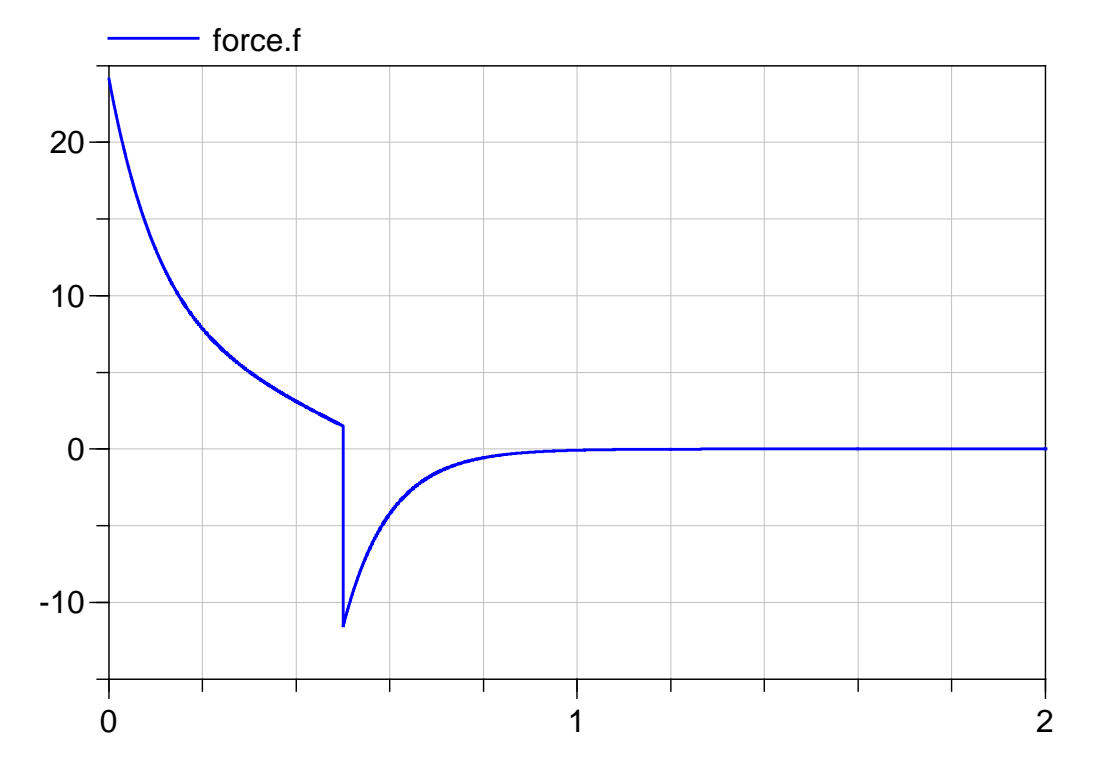

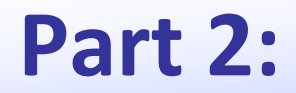

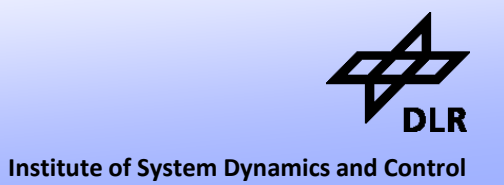

### **Part 2:**

### • New features / improvements of the free PlanarMechanics Library

# **Design of the Library**

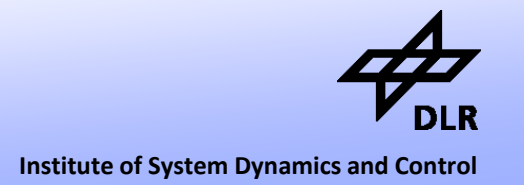

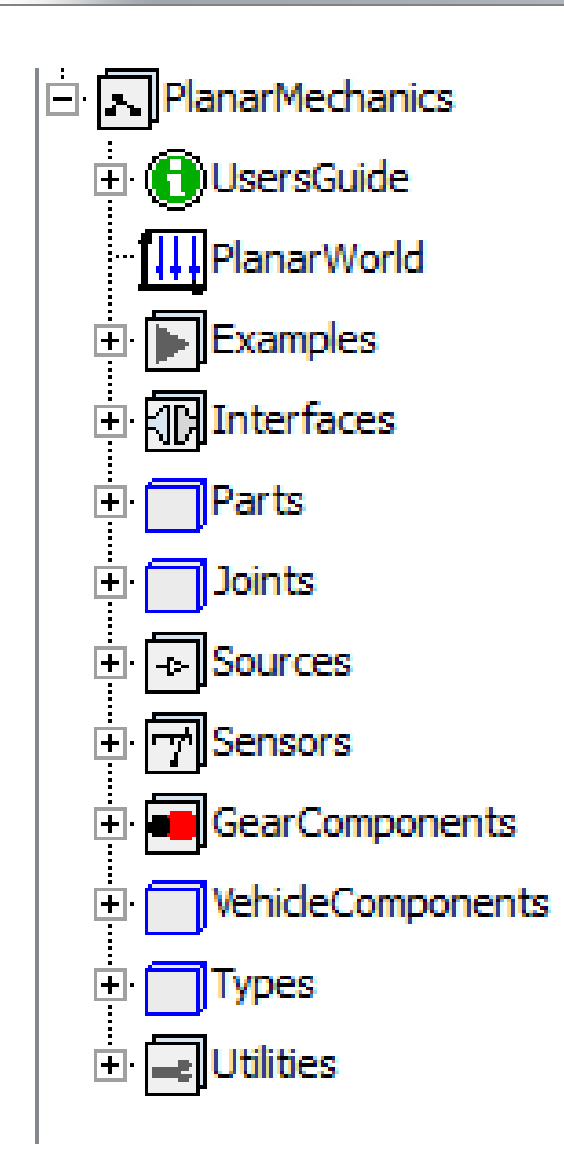

- The library is designed in resemblance to the Multibody library
- There are the classic elements such as
	- Rigid parts
	- Joint elements
	- **Sensors**
- In addition to these elements, there are simple wheel and tire models and gear components

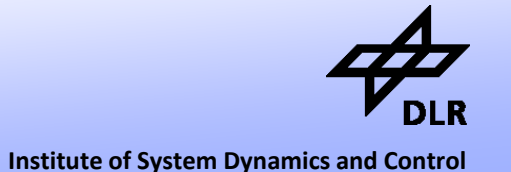

**Planar world**  planarWorld V **model** body X General Defaults Animation Component Name **•** Gravity Comment with  $\mathbf{z}$ Model PlanarMechanics.PlanarWorld Path Comment • Coordinate System Parameters enableAnimation true animateWorld true  $\blacktriangledown$ • Defaults for animateGravity true  $\blacktriangledown$ animation label 1 "x" label<sub>2</sub> "y"  ${0, -9.81}$  =  ${^{+}}$  m/s2 g

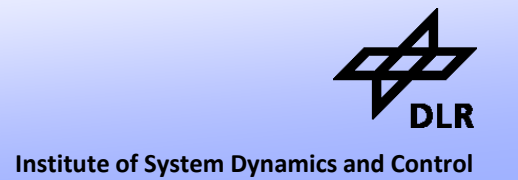

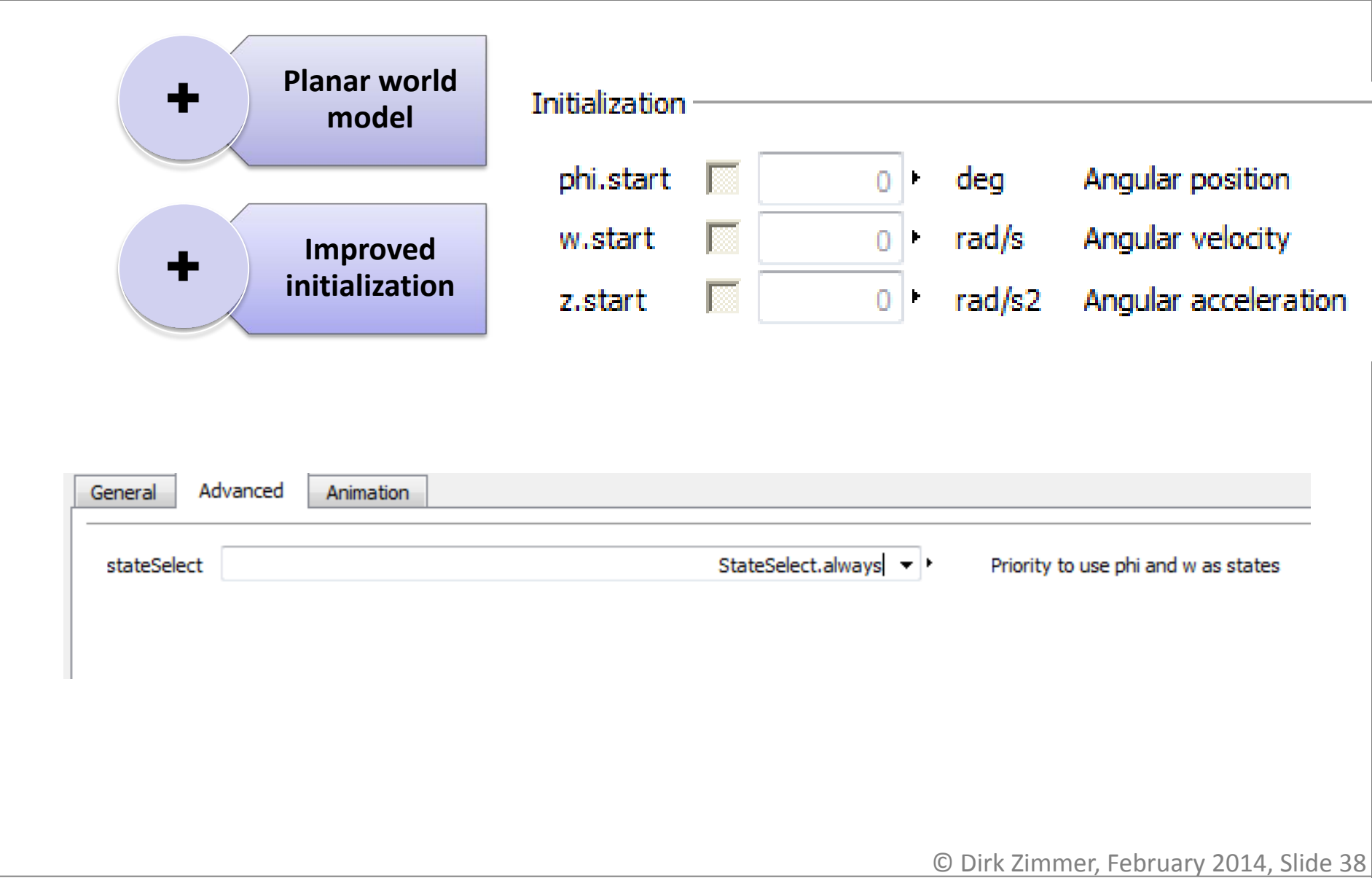

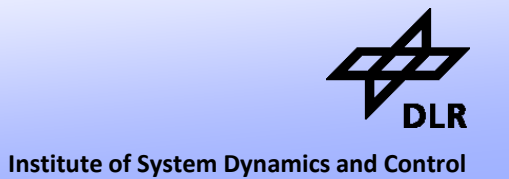

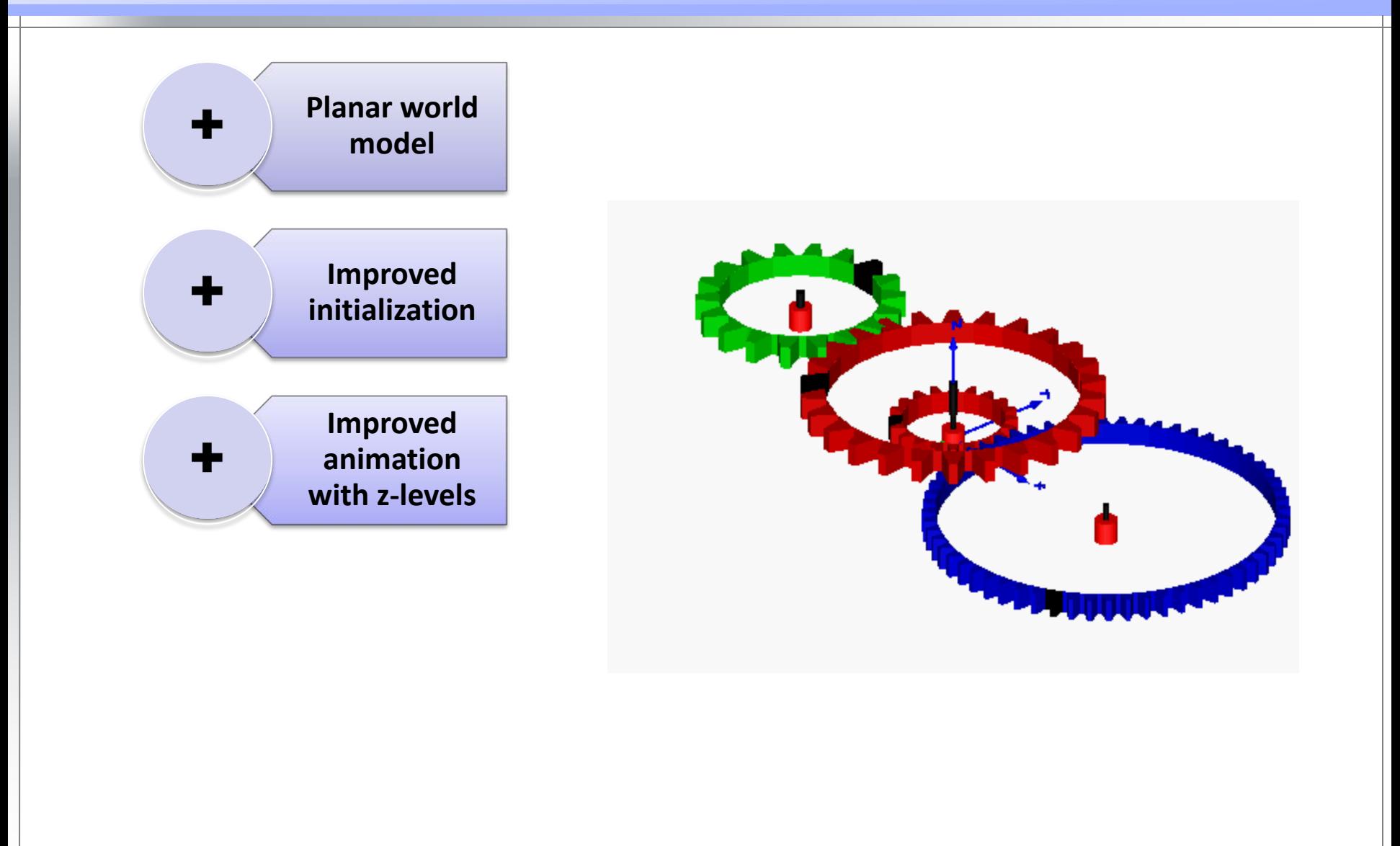

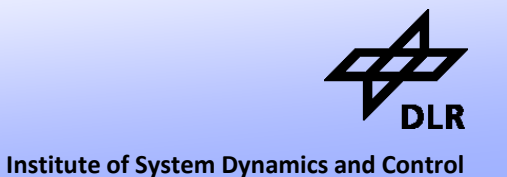

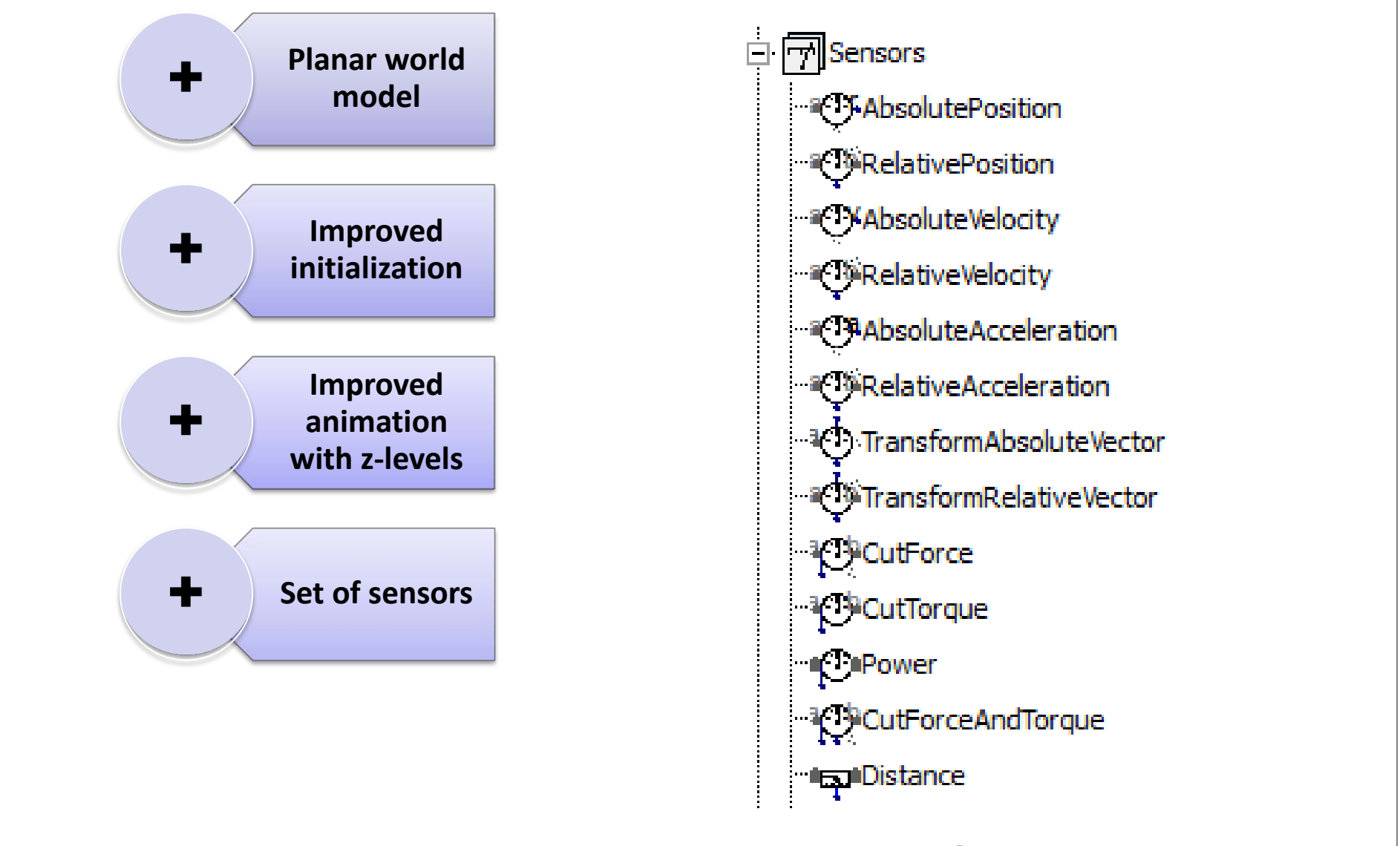

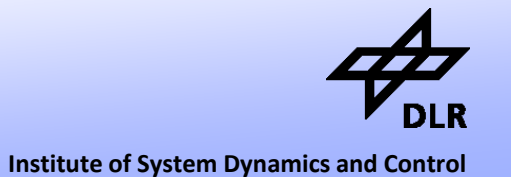

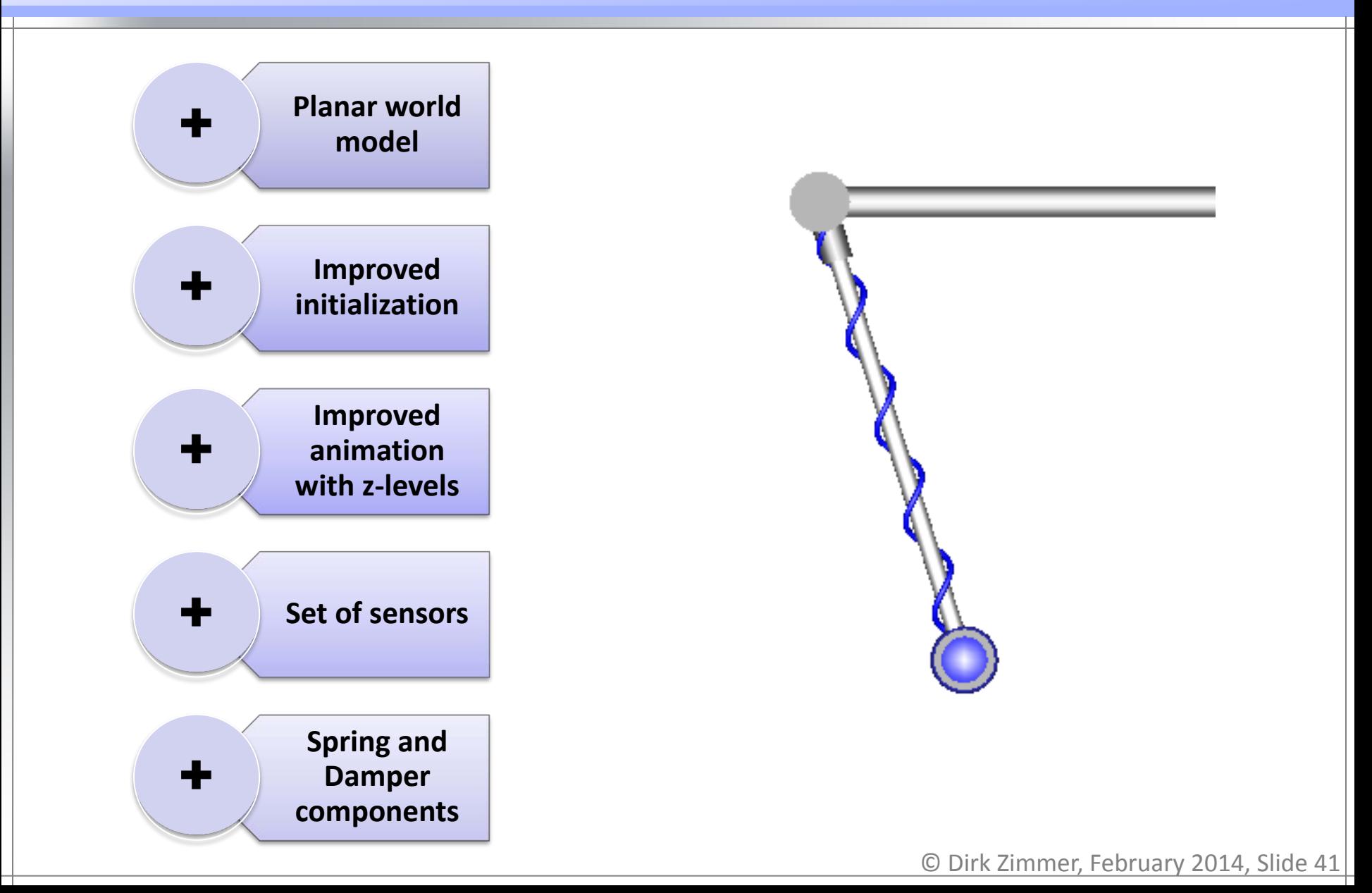

# **Vehicle Components**

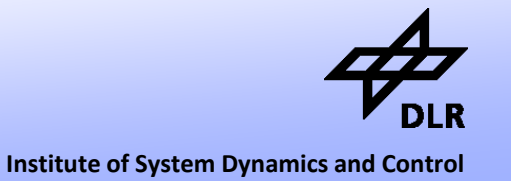

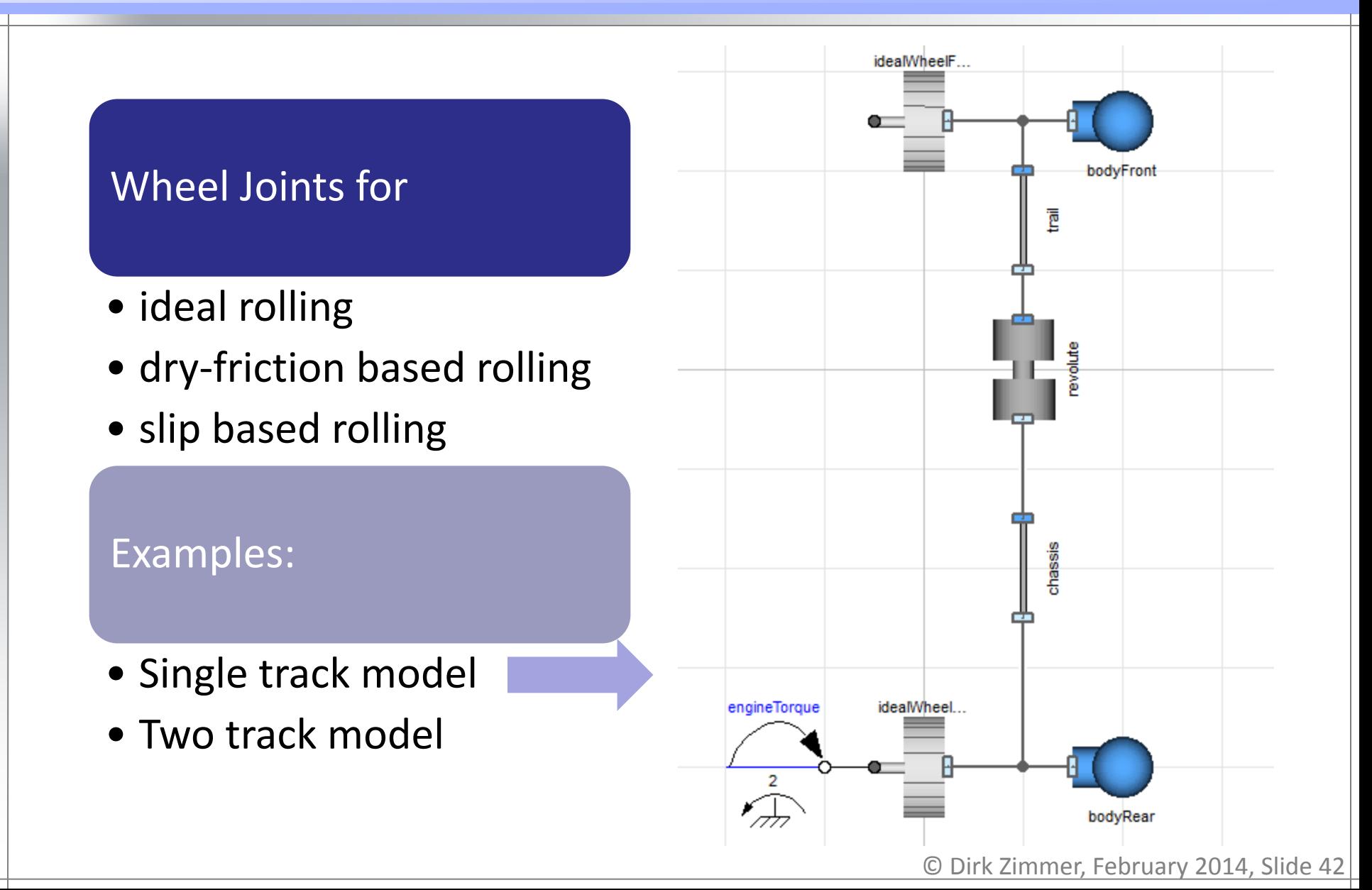

# **Vehicle Components**

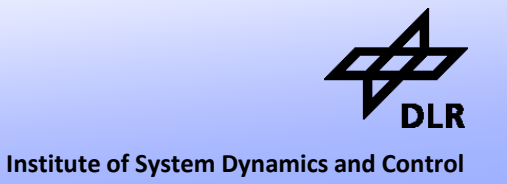

### Wheel Joints for

- ideal rolling
- dry-friction based rolling
- slip based rolling

### Examples:

- Single track model
- Two track model

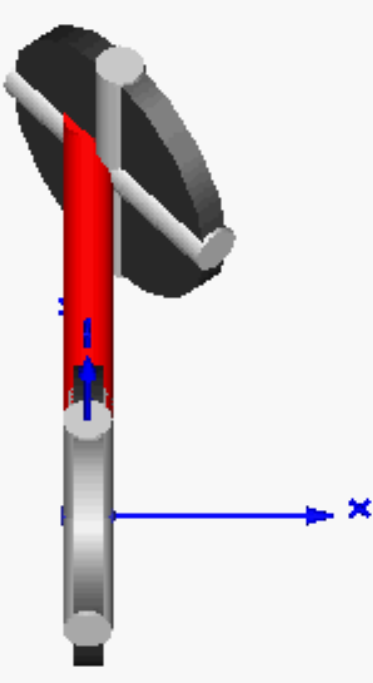

## **Gear Components**

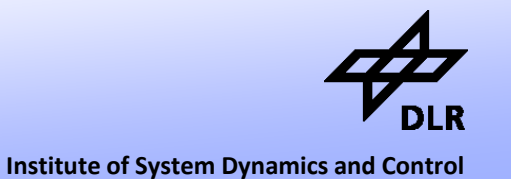

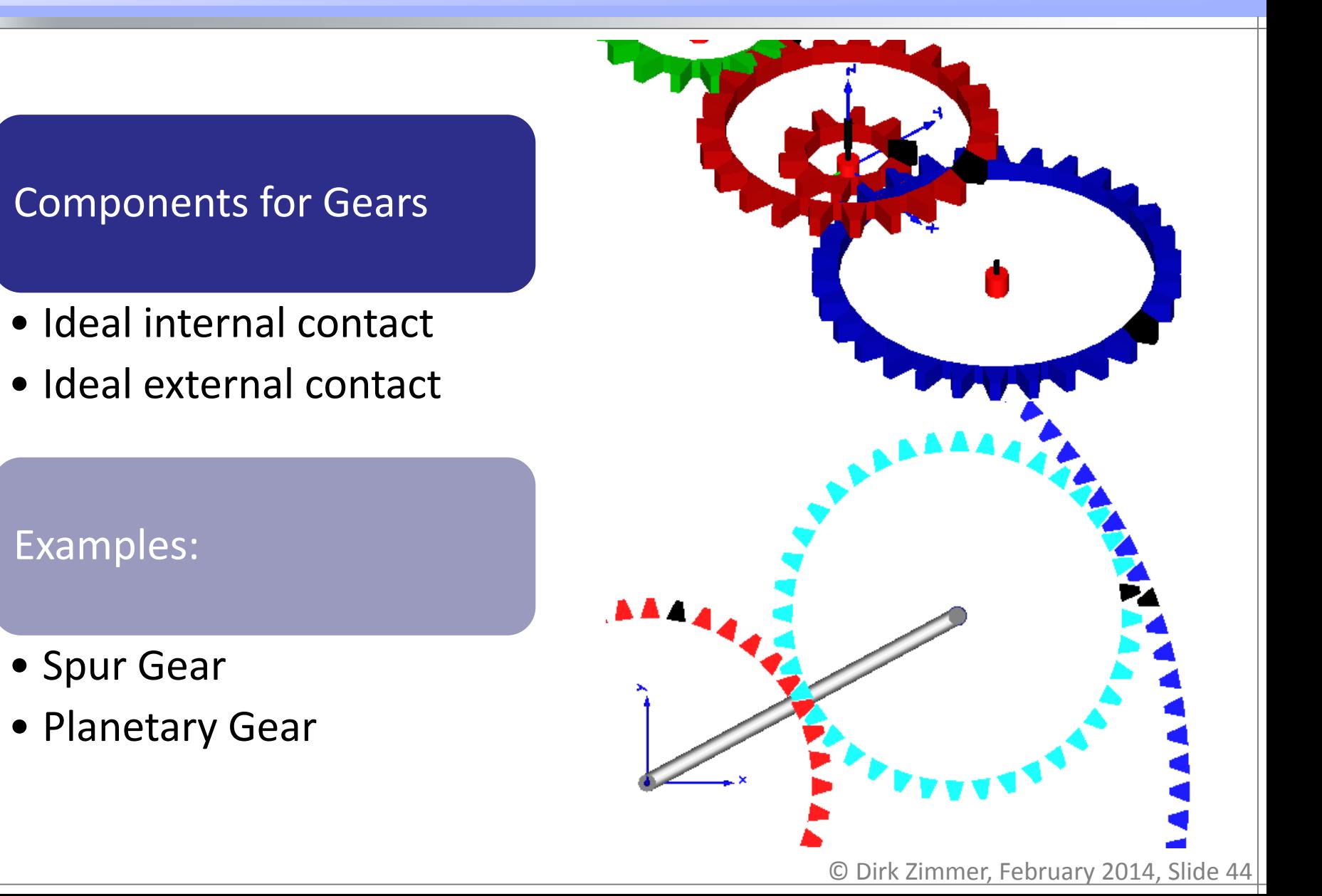

**Future Work**

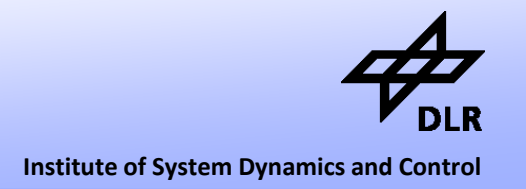

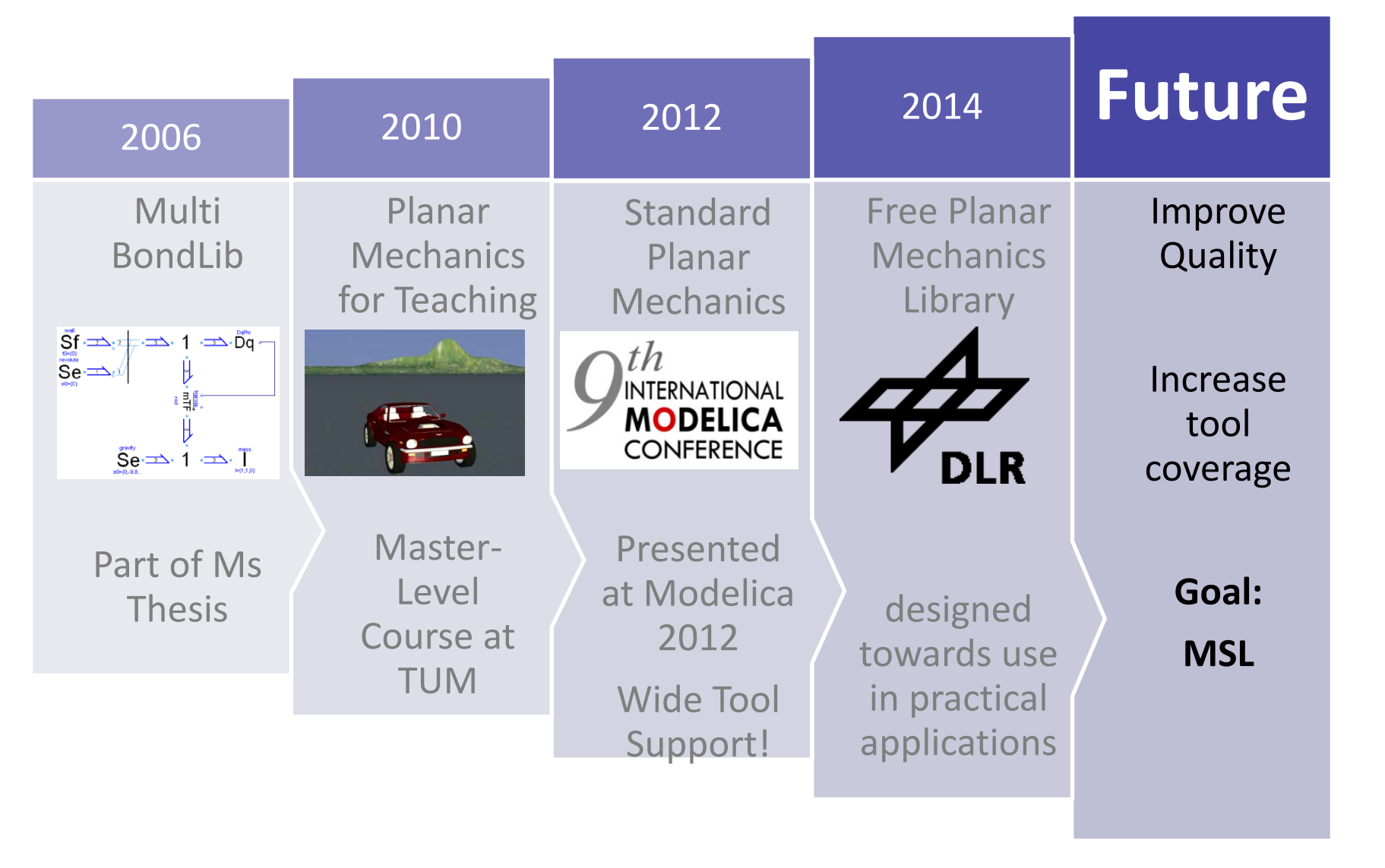

# **Questions ?**